# LabVIEW™ 升级说明

本升级说明介绍在 Windows、Mac OS 和 Linux 平台上将 LabVIEW 升级至 8.6 版本的步 骤、升级时需考虑的各种问题和 LabVIEW 8.6 的新增功能。在新版本的 LabVIEW 中加载在 较早版本 LabVIEW 中保存的 VI 之前, 请阅读升级说明, 了解潜在的兼容性问题。在新版本 的 LabVIEW 中加载在较早版本 LabVIEW 中保存的 VI 时, 应考虑为这些文件创建备份。

将 LabVIEW 7.1 或更早版本升级至 LabVIEW 8.6 时,请阅读升级说明和下列文档,了解 labVIFW 7.1 及更早版本至labVIFW 8.6 的改动、改进和新增功能。

- LabVIEW 8.0 升级说明一*升级和兼容性问题*部分和 LabVIEW 8.0 新功能及更改部分为升 级用户提供了重要信息。请登录 NI 网站 ni .com/info 并输入信息代码 upnote8 查看 LabVIEW 8.0 升级说明。
- LabVIEW 8.2 升级说明一*升级和兼容性问题*部分和 LabVIEW 8.2 新功能及更改部分为升 级用户提供了重要信息。请登录 NI 网站 ni .com/info 并输入信息代码 upnote82 查看 LabVIEW 8.2 升级说明。
- LabVIEW 8.5 升级说明一升级和兼容性问题部分和 LabVIEW 8.5 新功能及更改部分为升 级用户提供了重要信息。请登录 NI 网站 ni .com/info 并输入信息代码 upnote85 查看 I abVIFW 8.5 升级说明。

关于 LabVIEW 8.6 的功能、 LabVIEW 编程理论、 LabVIEW 使用分步指导以及 VI、函数、 选板、菜单、工具、属性、方法、事件、对话框的参考信息, 见 LabVIEW 帮助。LabVIEW *帮助*中还列出了 NI 提供的各种 LabVIEW 文档资源。选择**帮助 » 搜索 LabVIEW 帮助**,可打 开 I abVIFW 帮助。

## 目录

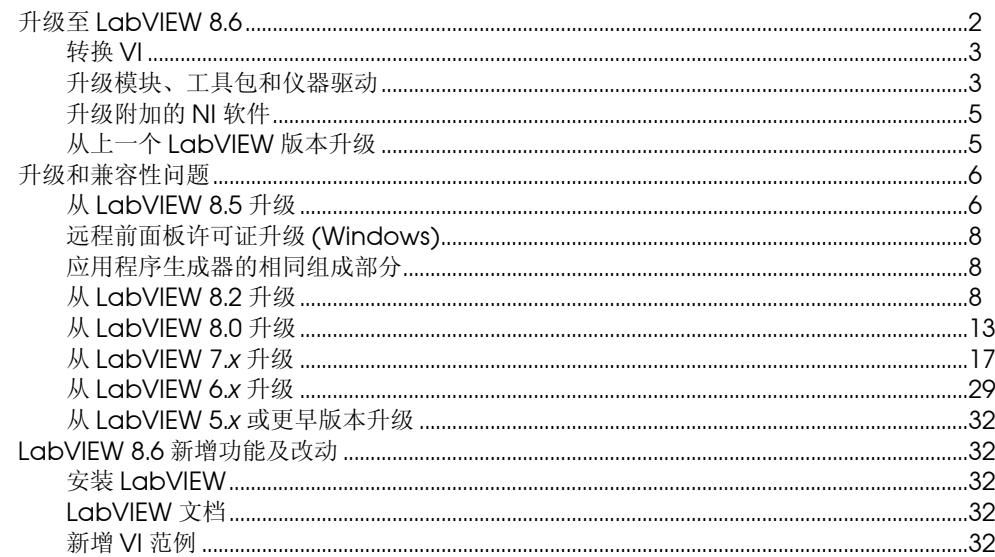

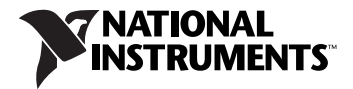

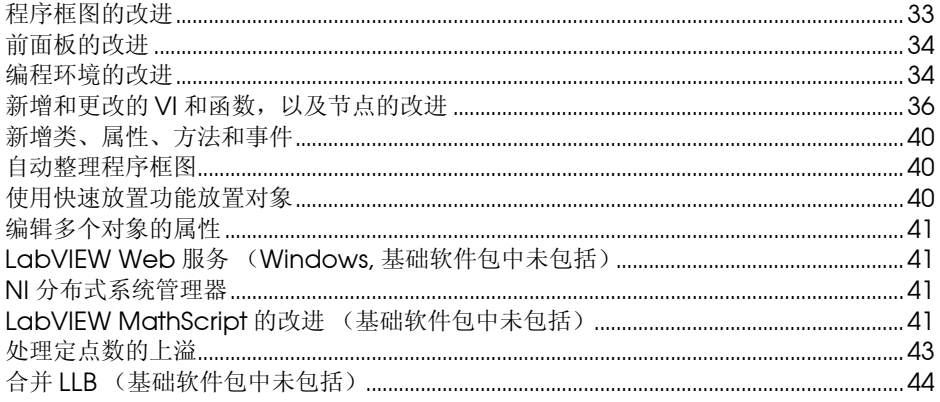

## <span id="page-1-0"></span>升级至 **LabVIEW 8.6**

如要从上一个 LabVIEW 版本进行升级,请先阅读本节内容[及升级和兼容性问题](#page-5-0)中的*升级至 LabVIEW 8.6* 和从 *LabVIEW x.x* 升级, *x.x* 指尚未升级的 LabVIEW 版本号。

以下是升级至 LabVIEW 新版本需完成的任务,以及完成这些任务需参考的说明文档。建议您 在升级新版本 LabVIEW 前阅读 *LabVIEW* 发行说明和本文档。

- 1. 安装新版本 LabVIEW 之前, 请参考下列文档, 了解所有兼容性问题:
	- 升级至 **LabVIEW 8.6** -该部分包括在上个版本的 LabVIEW 中卸载工具包和模块, 复制 user.lib 文件,将 VI 转换为 LabVIEW 8.6 版的相关信息。
	- 升级和兼容性问题一该部分包括将上一个版本的LabVIEW升级为新版LabVIEW时可 能影响 VI 的兼容性问题。请仔细阅读您升级前 LabVIEW 版本的部分。

注 也可访问 NI 网站 [ni.com/info](http://www.ni.com/cgi-bin/redirect.cgi?dest=infcoprod&src=lvhelp&openagent&code=exqmex) 并输入信息代码 exqmex, 下载评估 VI 兼容性的相关 测试。

- (可选)**LabVIEW 8.6** 新增功能及改动-该部分简要介绍了该版本的新增功能。关于 这些新增功能的详细信息,见 *LabVIEW* 帮助。选择帮助 » 搜索 **LabVIEW** 帮助, 可打开 *LabVIEW* 帮助。
- 2. (可选)卸载上一个 LabVIEW 版本。
- 3. 安装和激活 LabVIEW 升级版本。参考 *LabVIEW* 发行说明中的以下部分,确认是否已经 完成安装 LabVIEW 的全部过程:
	- 系统要求
	- 安装 *LabVIEW 8.6* 以及与安装平台相关的内容
	- 安装*LabVIEW*附加软件从CD上安装LabVIEW工具包和模块,而不是LabVIEW平台 DVD 上安装。
	- **(Windows)** 激活 *LabVIEW* 许可证以及组件的许可证
	- (可选)*安装与配置硬件*以及与安装平台相关的内容
	- 参考资料

 $\mathbb{N}$ 

- 4. 关于 LabVIEW 新版本中修复的问题、 LabVIEW 新版本中的已知问题,以及 *LabVIEW* 帮助中未包含的信息,请参考 *LabVIEW* 自述文件。要阅读 *LabVIEW* 自述文件,在 labview\readme 目录下打开 readme.html 文件即可。
- 5. 复制上一个 LabVIEW 版本的环境设置。关于复制环境设置的详细信息,见本文档的[复制](#page-5-2) 上一个 LabVIEW [版本的环境设置](#page-5-2)部分。
- 6. 复制上一个版本 LabVIEW 的 user.lib 文件。关于复制 user.lib 文件的详细信息见 本说明的复制上一个 [LabVIEW](#page-5-3) 版本的 user.lib 文件一节。
- 7. 将 VI 版本转换为 LabVIEW 8.6。关于转换在上一个版本 LabVIEW 中保存的 VI 的详细 信息,见本文档的[转换](#page-2-0) VI 部分。

## <span id="page-2-0"></span>转换 **VI**

LabVIEW 8.6 不能打开使用 LabVIEW 6.0 之前版本保存的 VI, 您需要联系 NI 销售代表获取 转换软件,将 VI 代码转换为与 LabVIEW 8.5 兼容的格式。在 LabVIEW 8.6 中打开由 LabVIEW 6.0 或更高版本保存的 VI 时, LabVIEW 8.6 会自动转换并编译该 VI。必须在 LabVIEW 8.6 中保存该 VI, 否则每次访问该 VI 时都需进行转换,转换过程将占用额外的内存 资源。对任何含有未保存改动的 VI, 因为需要在运行时重新编译该 VI, 所以运行性能会大大 降低。

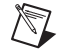

注 LabVIEW 的较早版本无法加载由 LabVIEW 8.6 保存的 VI。如需在 LabVIEW 8.5, 8.2 或 8.0 中运行该 Ⅵ,可选择文件 » 保存为前期版本进行保存。在 LabⅥEW 8.6 中保存已转 换的 VI 之前, 如还要在 LabVIEW 8.5, 8.2 或 8.0 中使用这些 VI, 需对这些 VI 进行备份。

如计算机无法提供足够内存一次转换所有 VI, 也可选择分步转换 VI。请检查需转换的 VI 的层 次结构,先载入并保存处于较低层次的子 VI,然后逐步转换较高层次的 VI,最后再打开并转 换顶层 VI。也可选择工具 » 高级 » 批量编译转换整个 VI 目录, 但批量编译将按字母顺序转换 目录或 LLB 中的 VI。如转换过程中先轮到某个高层 VI, 则批量编译所需内存与先打开该高层 VI 所占用的内存几乎相同。

如需监视 LabVIEW 的内存使用情况,请选择帮助 » 关于 **LabVIEW**,查看占用的内存量。

## <span id="page-2-1"></span>升级模块、工具包和仪器驱动

如从上一个版本 LabVIEW 升级,必须安装与上一个版本 LabVIEW 上安装的模块、工具包或 仪器驱动的兼容版本。 LabVIEW 平台 DVD 中包含与 LabVIEW 8.6 兼容的大多数模块和工具 包。关于未包含在 LabVIEW 平台 DVD 中的模块和工具包,请登录 NI 网站 [ni.com/info](http://www.ni.com/cgi-bin/redirect.cgi?dest=infcoprod&src=lvhelp&openagent&code=compat) 输 入信息代码 compat,了解模块和工具包的兼容性信息。

## **NI** 模块和工具包

下表列出了如何根据操作系统选择 LabVIEW 平台 DVD、模块或工具包安装 CD, 以及 LabVIEW 的附加软件。

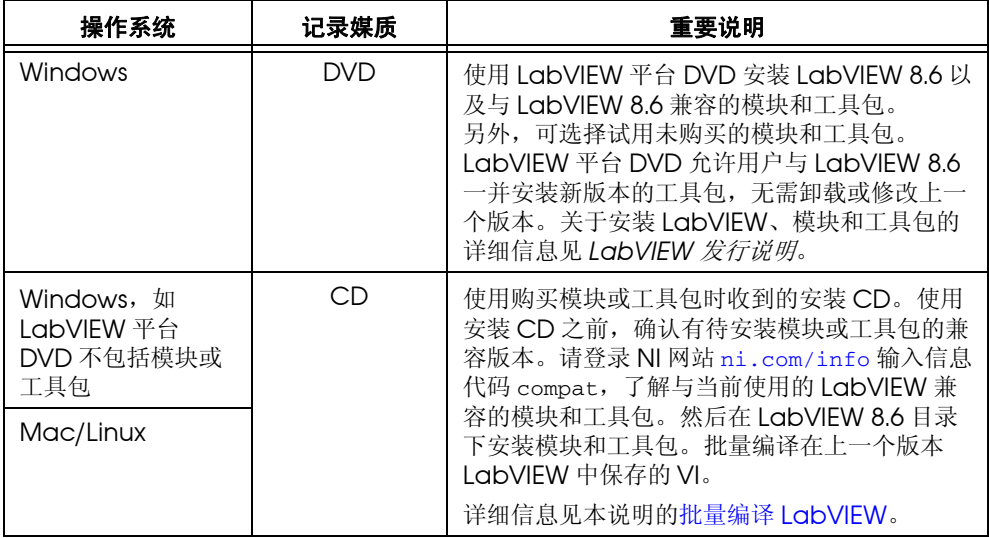

 $\mathbb{N}$ 

注 某些版本的工具包与 LabVIEW 8.6 不兼容。安装不兼容的工具包可能会使工具包或 LabVIEW 工作异常。建议安装工具包之前先检查兼容性。请登录 NI 网站 [ni.com/info](http://www.ni.com/cgi-bin/redirect.cgi?dest=infcoprod&src=lvhelp&openagent&code=compat) 输入信息代码 compat,了解与当前使用的 LabVIEW 兼容的模块和工具包。如安装了不兼 容版本并破坏了 LabVIEW 8.6 的安装, 在添加或删除程序中, 先卸载工具包, 然后修复 LabVIEW。

#### 仪器驱动程序

必须安装当前仪器驱动,控制仪器硬件并与之通信。如在上一个版本 LabVIEW 中安装了仪器 驱动,必须通过下列方法之一重新安装 LabVIEW 8.6 支持的仪器驱动。

- **NI** 模块化仪器驱动-使用 NI 设备驱动 DVD 或 CD 安装 NI 模块化仪器驱动。
- 即插即用仪器驱动一使用NI仪器驱动查找器,在LabVIEW中查找和安装LabVIEW即插即 用仪器驱动。
- IVI驱动和未认证的仪器驱动一使用NI网站上的*[仪器驱动网](http://www.ni.com/cgi-bin/redirect.cgi?dest=infcoprod&src=lvhelp&openagent&code=ex3mbp)*查找和安装IVI驱动或未认证的 仪器驱动。

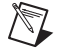

注 如使用 NI 仪器驱动杳找器重新安装仪器驱动, 建议批量编译 labview\instr.lib 目录。

## 第三方附加软件

请联系第三方 LabVIEW 附加软件提供方,确认软件是否与 LabVIEW 8.6 以及操作系统兼 容。确保批量编译与附加软件相关的所有 VI。

详细信息见本说明的批量编译 [LabVIEW](#page-4-2)。

## <span id="page-4-2"></span>批量编译 **LabVIEW**

在 LabVIEW 中打开由之前版本保存的 VI 时, LabVIEW 会自动转换并编译该 VI。必须在 LabVIEW 中保存该 VI, 否则每次访问该 VI 都需进行转换, 并占用额外的内存资源。如要 LabVIEW 平台 DVD 未包括的 LabVIEW 模块和工具包或第三方工具包,建议批量编译模 块、工具包或第三方附加软件的相关 VI。

关于批量编译 VI 的详细信息,见基础 » 创建 **VI** 和子 **VI**» 详解 » 保存 **VI**» 批量编译 **VI**。

## <span id="page-4-0"></span>升级附加的 **NI** 软件

在 LabVIEW 8.*x* 中必须使用 NI TestStand 3.5 或更高版本。请登录 NI 网站 [ni.com/info](http://www.ni.com/cgi-bin/redirect.cgi?dest=infcoprod&src=lvhelp&openagent&code=exd8yy) 并输入信息代码 exd8vy, 访问升级配置指南及购买 NI TestStand 3.5 或更高版本。

如试图配置下列 LabVIEW 8.6 中的 Express VI, NI TestStand 3.5 和 NI TestStand 4.0 将返 回错误:

- 关闭数据存储
- 公式
- 获取多个属性
- 打开数据存储
- 读取数据
- 设置多个属性
- 频谱测量
- 写入数据

关于错误的详细信息,请登录 NI 网站 [ni.com/info](http://www.ni.com/cgi-bin/redirect.cgi?dest=infcoprod&src=lvhelp&openagent&code=rdtf10),并输入信息代码 rdtf10 进行查询。

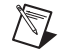

注 NI TestStand 4.1 及更高版本中解决了该问题。

关于 LabVIEW 和 NI TestStand 的详细信息, 见 NI TestStand 的 Readme.html 文件,该文 件在 CD 上的 <TestStand>\Doc 目录下。

在 LabVIEW 8.*x* 中必须使用 NI Spy 2.3 或更高版本。 NI Spy 2.5 在 NI 设备驱动程序 CD 上。

LabVIEW 8.6 支持 Measurement Studio 8.0 及更高版本。请登录 NI 网站 [ni.com/info](http://www.ni.com/cgi-bin/redirect.cgi?dest=infcoprod&src=lvhelp&openagent&code=exd8yy) 并 输入信息代码 exd8yy,访问升级配置指南及购买 Measurement Studio 8.0 或更高版本。

## <span id="page-4-1"></span>从上一个 **LabVIEW** 版本升级

安装 LabVIEW 8.6 时不必卸载上一个 LabVIEW 版本。不同的 LabVIEW 版本可能具有相同 的组成部分,新版本的 LabVIEW 安装在不同目录下,所以升级 LabVIEW 不会影响计算机上 其它版本 LabVIEW 的性能。 LabVIEW 5.*x* 及更早版本均安装在 labview 目录下。 LabVIEW 6.0 及之后的版本安装在 labview x.<sup>x</sup> 目录下, <sup>x</sup>.<sup>x</sup> 是版本号。

## 替换 **LabVIEW** 现有版本

如要替换 LabVIEW 现有版本,应先卸载该版本,然后运行 LabVIEW 8.6 安装程序,并将默 认安装路径设置为被替换的 LabVIEW 版本所在的 labview 安装路径。

**(Windows)** 通过控制面板的添加 / 删除程序可卸载现有版本 LabVIEW,并升级至 LabVIEW 8.6。卸载程序不会删除 labview 目录下用户创建的文件。

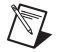

注 卸载或重新安装 LabVIEW 时, LabVIEW 会卸载 vi.lib 目录下的 .llb 文件, 包括在.11b 文件中保存的所有 VI 和控件。因此,建议用户将 VI 和控件保存在 user.1ib 目录下,再将它们手动添加到控件和函数选板。

## <span id="page-5-2"></span>复制上一个 **LabVIEW** 版本的环境设置

复制上一个版本相应 labview 目录下的 LabVIEW 参数配置文件,即可使用上一个版本 LabVIEW 中的环境设置。

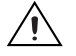

注意 如将 LabVIEW 8.6 的首选项配置文件替换为上一个版本的首选项配置文件,可能会 覆盖 LabVIEW 中新增的 LabVIEW 首选项配置。

安装 LabVIEW 8.6 之后,可将 LabVIEW 首选项配置文件复制到 LabVIEW 8.6 目录下。

**(Windows)** LabVIEW 的首选项配置保存在 labview 目录下的 labview.ini 文件中。

**(Mac OS)** LabVIEW 的首选项配置保存在根目录下的 Library:Preferences 文件夹的 LabVIEW Preferences 文件中。

**(Linux)** LabVIEW 的首选项配置保存在根目录下的 .labviewrc 文件中。

#### <span id="page-5-3"></span>复制上一个 **LabVIEW** 版本的 **user.lib** 文件

如需使用上一个 LabVIEW 版本 user.lib 目录中的文件,找到上一个版本 labview 安装目 录下的相应文件,并在安装 LabVIEW 8.6 后将文件复制到 LabVIEW 8.6 的 user.lib 目录 中。

## <span id="page-5-0"></span>升级和兼容性问题

关于各不同版本 LabVIEW 的升级和兼容性问题见以下内容。

关于 LabVIEW 8.6 的现有问题记录、其它兼容性问题和新功能的相关信息, 见 labview 目 录中的 readme.html 文件。

#### <span id="page-5-1"></span>从 **LabVIEW 8.5** 升级

从 LabVIEW 8.5 升级至 LabVIEW 8.6 时,需考虑以下兼容性问题。

 $\mathbb N$ 

注 关于从 LabVIEW 8.5.*x* 升级可能出现的其它问题的详细信息,请登录 NI 网站 [ni.com/info](http://www.ni.com/cgi-bin/redirect.cgi?dest=infcoprod&src=lvhelp&openagent&code=upnote85) 输入信息代码 upnote85 查询。

## 支持平台

LabVIEW 8.6 的支持平台有如下改动:

• LabVIEW 8.6 不支持使用 PowerPC 处理器的 Mac 计算机。

#### 系统要求

**(Windows)** LabVIEW 8.6 安装至少需要 1.6 GB 磁盘空间。

**(Mac OS)** LabVIEW 8.6 最小安装和完整安装分别至少需要 262 MB 和 828 MB 磁盘空间。

**(Linux)** LabVIEW 8.6 最小安装和完整安装分别至少需要 365 MB 和 651 MB 磁盘空间。

#### 印刷文档

LabVIEW 8.6 中的以下文档未发生改动。因此,文档内容未反映 LabVIEW 8.6 的新变化。

- *LabVIEW* 入门指南
- **(LabVIEW 8.2, 8.5** 和 **8.6)** *LabVIEW* 基础

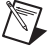

注 *LabVIEW* 入门指南手册是 *LabVIEW* 帮助中基础的一部分。关于最新的帮助内容, 请查看 *LabVIEW* 帮助中目录栏的基础部分。

## **VI** 和函数的更改

LabVIEW 8.6 对以下 VI 和函数进行了更改。

#### 报表生成 **VI**

使用 LabVIEW 类重新编写了报表生成 VI。报表输入输入控件和报表输出输出控件的数据类 型由引用句柄改为 LabVIEW 类。如右键单击自定义类型引用句柄不能创建常量或控件, VI 可能不会正常工作,因为 LabVIEW 不能自动更新这些对象。另外,任何之前调用数据类型为 上一版本的**报表输入**和**报表输出**参数的通过引用节点调用函数不会按预期执行。

如使用报表生成 VI 创建 HTML 报表在终端上运行,确保创建报表时引用了终端。如在主机上 创建了 HTML 报表,然后在未引用终端的前提下将其部署到终端上, VI 将断开且无法运行。

#### 外部代码 (**DLL** 和 **CIN**)

内存管理器函数只包含一个内存区域,即数据空间 (data space)。如使用管理 LabVIEW 内 存的 C 或 C++ CIN 或 DLL,将所有对 AZ (application zone) 内存函数的引用替换为相应 的 DS 函数。

#### **VI** 和函数的其它更改

LabVIEW 8.6 对以下 VI 和函数进行了改进:

- 许多数学和信号处理VI由非重入VI改为重入VI。因为这些改动,不应从一组可重入VI中调 用这些 VI 并在实例间共享副本。关于从一组 VI 中调用 VI 以在实例间共享副本的信息, 请访问 NI 网站 [ni.com/info](http://www.ni.com/cgi-bin/redirect.cgi?dest=infcoprod&src=lvhelp&openagent&code=exrehi) 输入信息代码 exrehi 查询。
- LabVIEW 强制单进程共享变量为终端相对。不能将单进程共享变量配置为绝对。
- 如将一个空路径连接至调用库函数节点的路径输入输入端, LabVIEW 不会返回错误。

#### 不再支持的 **VI** 和函数

LabVIEW 8.6 不再支持下列 VI 和函数:

- 创建信号量-替换为获取信号量引用VI。获取信号量引用VI与创建信号量VI不同。如多次 使用创建信号量 VI 创建一个以上同名信号量, LabVIEW 将创建若干个该信号量引用。 但是,如使用获取信号量引用 VI 获取同一个信号量的多个引用,每个引用号是唯一的。 LabVIEW 不会自动将现有 VI 转换为使用"获取信号量引用"VI, 必须手动更新在上一 个版本中保存的 VI。
- 销毁信号量-替换为释放信号量引用VI。释放信号量引用VI与销毁信号量VI不同。使用销 毁信号量 VI 销毁信号量时,同时也销毁了对该信号量的引用。但是,使用释放信号量引 用 VI 释放对信号量的引用时,其它对信号量的引用保持有效。只有信号量引用不存在 时, LabVIEW 才销毁信号量。 LabVIEW 不会自动将现有 VI 转换为使用 "释放信号量 引用"VI, 必须手动更新在上一个版本中保存的VI。

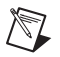

注 为了避免非预期结果, 不要将"创建信号量"VI 和"销毁信号量"VI 的引用传递至 "获取信号量引用" VI 或 "释放信号量引用" VI,反之亦然。

• **Xmath**脚本节点-替换为MathScript节点。因为MathScript语法与Xmath语法不同, 所以,在 MathScript 节点中使用之前可能需要修改现有脚本。

#### 属性、方法和事件动作的更改

LabVIEW 8.6 对以下属性、方法和事件的动作进行了更改:

- 场景图显示类的 "视角控制器 : 类型"属性中新增了 **Oriented** 值。
- 场景窗口类的 "视角控制器 : 类型"属性中新增了 **Oriented** 值。

## 不再支持的属性、方法和事件

LabVIEW 8.6 及更高版本不支持以下属性、方法和事件:

- VI 类的 "控件值 : 设置 [ 平化 ]"方法。现可使用控件值 : 设置方法。
- VI 类的"控件值: 获取全部 [ 平化 ]"方法。现可使用控件值: 获取全部方法。
- VI 类的 "控件值 : 获取 [ 平化 ]"方法。现可使用控件值 : 获取方法。
- VI 属性 (ActiveX) 类的"VI 修改比特集"属性 现可使用 VIModificationBitSet2 属性。
- VI 属性类的 "修改 :VI 修改比特集"属性。现可使用修改 :VI 修改比特集属性。在 LabVIEW 8.5 以及更早版本中, "修改 :VI 修改比特集"属性返回一个 32 位的值。 在 LabVIEW 8.6 中,新增的"修改 :VI 修改比特集"属性返回一个 64 位的值。

### 已更名的属性、方法和事件

以下属性、方法和事件在 LabVIEW 8.6 及更高版本中已被重命名:

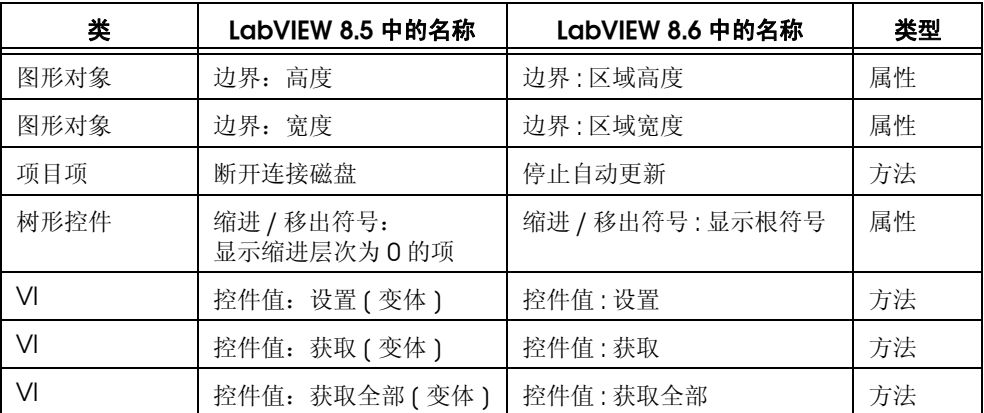

## <span id="page-7-0"></span>远程前面板许可证升级 **(Windows)**

用户可远程杳看 LabVIEW 应用程序或前面板。 LabVIEW 远程前面板许可证支持同时连接 5. 20, 50 和无限制位用户。服务器上只允许有一个许可证。根据服务器允许连接用户的数量购买 相应的许可证。如已升级 LabVIEW 8.5.1 或更早版本的远程前面板许可证,必须在 NI 许可证 管理器中激活新的等效许可证。

#### <span id="page-7-1"></span>应用程序生成器的相同组成部分

LabVIEW 各个版本中用于生成共享库的内容是一致的。如在安装 LabVIEW 8.6 后安装了一 个较早版本的 LabVIEW,相同部分将会被较早版本的内容代替。这时,如在 LabVIEW 当前 版本中生成共享库,将会收到一个错误,因为缺少 LabVIEW 8.6 所需的功能。重新安装 LabVIEW 8.6,可解决该问题。

## <span id="page-7-2"></span>从 **LabVIEW 8.2** 升级

从 LabVIEW 8.2 升级至 LabVIEW 8.6 时,需考虑以下兼容性问题。关于升级过程中可能遇 到的其它问题,见本文档的从 [LabVIEW 8.5](#page-5-1) 升级部分。

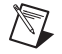

注 关于从 LabVIEW 8.2 升级可能出现的其它问题的详细信息,请登录 NI 网站 [ni.com/info](http://www.ni.com/cgi-bin/redirect.cgi?dest=infcoprod&src=lvhelp&openagent&code=ex5d8c) 输入信息代码 ex5d8c 查询。

## 支持平台

LabVIEW 8.5 及更高版本在支持平台方面有如下改动:

- LabVIEW 8.5 及更高版本支持 Windows Vista x86 和 x64。
- LabVIEW 8.5 及更高版本支持使用 Intel 或 PowerPC 处理器的 Macintosh 计算机。

## 系统要求

**(Windows)** LabVIEW 8.5 安装至少需要 1.2 GB 磁盘空间。 LabVIEW 8.6 安装至少需要 1.6 GB 磁盘空间。

**(Mac OS)** LabVIEW 8.5 最小安装和完整安装分别至少需要 502 MB 和 734 MB 磁盘空间。 LabVIEW 8.6 最小安装和完整安装分别至少需要 262 MB 和 828 MB 磁盘空间。

**(Linux)** LabVIEW 8.5 最小安装和完整安装分别至少需要 450 MB 和 640 MB 磁盘空间。 LabVIEW 8.6 最小安装和完整安装分别至少需要 365 MB 和 651 MB 磁盘空间。

## **Windows Vista** 兼容性问题

LabVIEW 8.5 及更高版本支持 32 位和 64 位的 Windows Vista 操作系统, 功能改动如下。

读端口 VI 和写端口 VI 允许对系统的任何 I/O 端口进行读写, 由于 Vista 操作系统对安全要求 较高, 所以这两个 VI 不会出现在函数选板上。

- **(Windows Vista x86)** VI组件可以正常安装,但在Windows Defender记录文件中将显示 为 unsigned。 VI 能正常运行。
- **(Windows Vista x64)** VI 将返回 error –4850。

## **VI** 和函数的更改

LabVIEW 8.5 及更高版本对以下 VI 和函数进行了更改。

#### **VI** 和函数的改进

在每个版本的 LabVIEW 中, National Instruments 都会改进 LabVIEW 和 C 函数的算法, 还会更新 LabVIEW 使用最新的编译器。这些改进和计算机软硬件的改动,可能会造成 LabVIEW 8.2 及更早版本和 LabVIEW 8.5 及更高版本之间的数值差异。比较双精度浮点数 时,可能会发现 1E–16 阶次上的微小差异。关于比较浮点数的详细信息,请登录 National Instruments 网站 [ni.com/info](http://www.ni.com/cgi-bin/redirect.cgi?dest=infcoprod&src=lvhelp&openagent&code=exiigr),并输入信息代码 exiigr 查询。

## 数学 **VI**

LabVIEW 8.5 对数学 VI 进行了下列更改:

- 在 LabVIEW 8.5 英文版中,**Find All Zeroes of f(x)** -更名为 Find All Zeros of f(x) VI。
- 在 LabVIEW 8.5 英文版中, **Zeroes and Extrema of f(x)** 一更名为 Zeros and Extrema of f(x) VI。

#### 数值函数

LabVIEW 8.5 及更高版本对以下数值函数进行了更改:

- **Round To +Infinity** 一英文版中,该函数更名为 Round Toward +Infinity 函数。
- **Round To -Infinity** 一英文版中,该函数更名为 Round Toward -Infinity 函数。

#### 信号处理 **VI**

瞬态特性测量 VI -前冲输出端已经改为前瞬态。该输出端由 64 位双精度浮点数值数据类型 改为簇数据类型。过冲输出端已经改为后瞬态。该输出端由 64 位双精度浮点数值数据类型改 为簇数据类型。

#### 双曲函数

LabVIEW 8.5 及更高版本对以下数值函数进行了更改:

- 反双曲余弦函数的输入值为实数且超出函数规定的范围时, 函数将返回 NaN。
- 反双曲正割函数的输入值为实数且超出函数规定的范围时, 函数将返回 NaN。

#### 库与可执行程序 **VI** 和函数

在"调用库函数节点"中,配置 Pascal 字符串指针时, 必须为程序框图的字符串输入端连 接值。配置 C 字符串中的小数点时, 必须为输入端连接值并在**调用库函数**的参数选项卡中的 **最小尺寸**下拉菜单中指定字符串的大小。运行 VI 前必须为字符串指定值。

#### 打开 **VI** 引用函数

在 LabVIFW 8.0 和 8.2 中,如 vi 路径输入端的 VI 名与终端内存中的 VI 的名称相匹配, LabVIEW 将返回内存中 VI 的引用,不加载 **vi** 路径中指定的 VI。在 LabVIEW 8.5 及更高版 本中,如 vi 路径输入端指定的 VI 与终端内存中的 VI 名称相同而路径不同,打开 VI 引用函数 将返回错误。

#### 支持 **64** 位整数和双精度浮点数的多态 **VI**

如将扩展精度数值数据连线至支持双精度数值和 64 位整数的多态 VI 的接线端, LabVIEW 将 把其强制转换位双精度数值数据。强制转换将对原有数据的分数部分有所保留。

#### **VI** 和函数的其它更改

LabVIEW 8.5 及更高版本对以下 VI 和函数进行了改进:

- 本次发布的 LabVIEW 中不包含"获取仪器属性"VI 和"设置仪器属性"VI。如需在应用 程序中使用上述 VI,可用高级 **VISA** 选板上的属性节点进行替换。
- 递归文件列表 VI 的所有文件夹参数可包含文件夹快捷方式, 但是 VI 无法对其进行递归。

#### 属性、方法和事件动作的更改

LabVIEW 8.5 及更高版本对以下属性、方法和事件进行了更改:

- VI 运行时,控件类的数据绑定:路径属性为读 / 写且可设定。如需写入数据,在开始写入 前必须将控件绑定至 NI-PSP 协议的 URL。
- 应用程序类的 "终端 :CPU"属性新增了值 AMD/Intel x64。
- 应用程序类的终端 : 操作系统属性新增了值 Windows x64 和 Linux x64。
- 连接树形控件中列首中的点时,树形控件类的点到行列方法返回 TREE\_COLUMN\_HEADERS 标签。
- LabVIEW 类: 创建方法新增了一个名称输入。如未连接名称输入,LabVIEW 在运行时将 提示用户为该类命名。
- 控件值:获取 [ 变体 ]、控件值:获取 [ 平化 ]、控件值:设置 [ 变体 ]、控件值:设置 [ 平化 ], 上述方法搜索控件时不再移除前后的空白字符。

#### 不再支持的属性、方法和事件

LabVIEW 8.5 及更高版本不支持以下属性、方法和事件:

- LV 类库类的 "默认实例"属性。现可使用获取 LV 类默认值 VI。
- 场景对象类的 "几何"属性。现可使用可绘制对象属性。
- 图形图表类的 "网格颜色"属性。使用图形标尺的网格颜色属性。
- 图形图表类的 "网格颜色:X 轴网格颜色"属性。现可使用网格颜色 : 主要颜色和网格颜 色 : 次要颜色属性。
- 图形图表类的 "网格颜色:Y 轴网格颜色"属性。现可使用网格颜色 : 主要颜色和网格颜 色 : 次要颜色属性。
- 波形图图表类的"图例:显示曲线"属性。现可使用图例: 行数属性。
- 波形图图表类的 "图例:显示曲线"属性。现可使用图例:行数属性。
- 列表框类的 "像素宽度"属性。现可使用边界:宽度属性。
- 图片类的 "滚动条可见"属性。现可使用显示水平滚动条和显示垂直滚动条属性。
- 场景对象类的 "设置几何形状"方法。现可使用设置可绘制对象方法。
- 应用程序类的"场景:几何:新网格"方法。现可使用场景:可绘制对象:几何:新网 格方法。
- 控件类的 "拖曳开始"事件。现可使用相应控件类的 "拖曳开始"事件。
- 控件类的 "拖曳开始"事件。现可使用相应控件类的 "拖曳开始?"事件。

### 已更名的属性、方法和事件

以下属性、方法和事件在 LabVIEW 8.5 及更高版本中已被重命名:

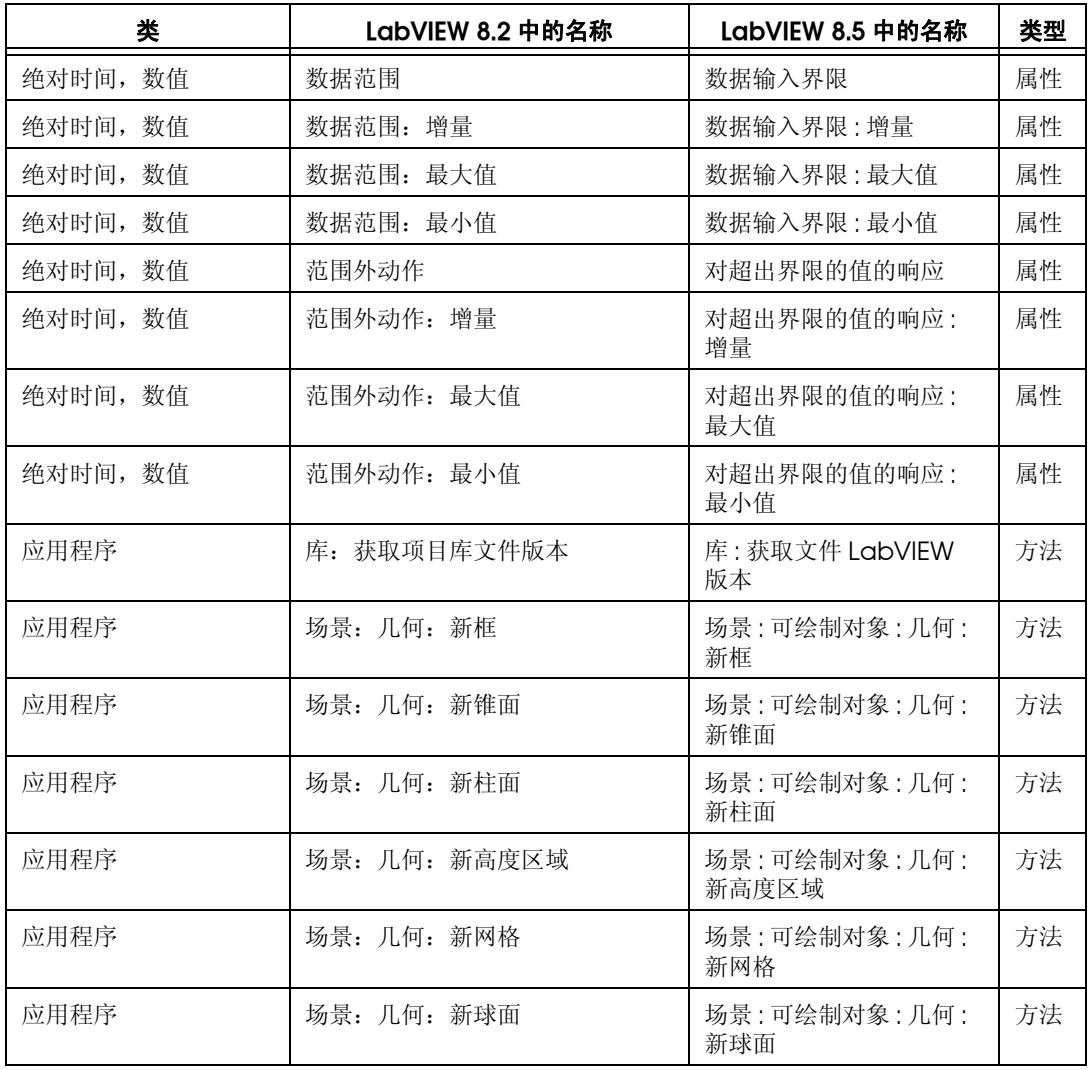

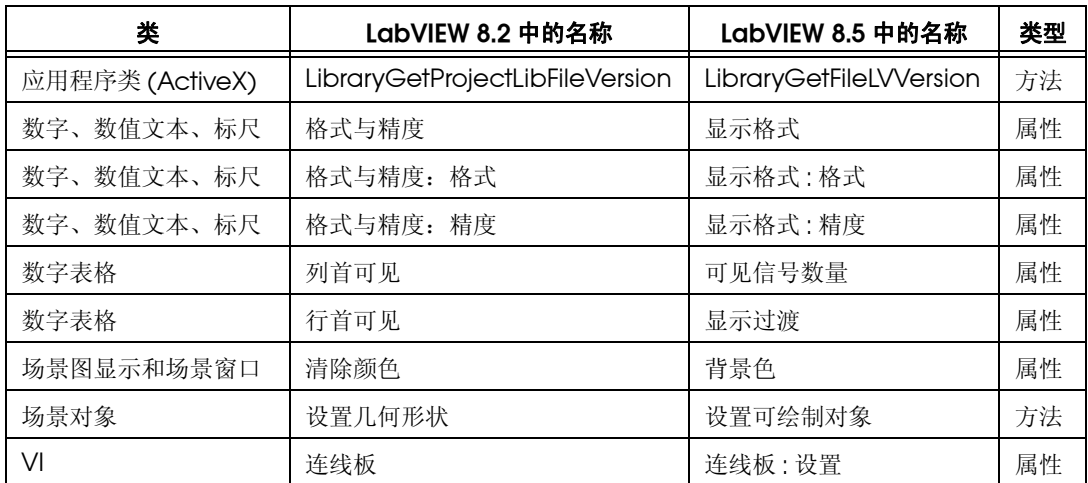

## **LabVIEW MathScript** (**Windows,** 基础软件包中未包括)

LabVIEW 8.5 及更高版本对 LabVIEW MathScript 进行了以下更改:

- 使用下列函数对搜索路径列表或工作目录的更改只对**LabVIEW MathScript**窗口的当前实 例或调用函数的 MathScript 节点有效:
	- addpath
	- cd
	- path
	- rmpath

关闭 **LabVIEW MathScript** 窗口或含有 MathScript 节点的 VI 停止运行时, LabVIEW 将把搜索路径列表和工作目录重新设为默认。

• qz 函数的语法由 [q, z, alpha, beta, evec] = qz(a, b) 改为 [S, T, Q, Z, R,  $L] = qz(A, B, type)$ .

## **LabVIEW** 类图标

在 LabVIEW 8.2 中创建 LabVIEW 类的图标后,如需在将类控件放置在程序框图上时显示该 图标,必须缩小类图标,避免类图标与类掩模层叠。图像不得大于 32 × 19 像素。

## 在 **LabVIEW** 中打开 **LLB**

移除了选项对话框环境页的启用 **Windows** 浏览器用于 **LLB** 文件选项。 LabVIEW 在 **LLB** 管理 器窗口中打开 LLB。关于打开 LLB 的更多信息,请登录 NI 网站 [ni.com/info](http://www.ni.com/cgi-bin/redirect.cgi?dest=infcoprod&src=lvhelp&openagent&code=exvfc5) 并输入信息代 码 exvfc5 查询。

#### 定时循环优先级限定

在 LabVIEW 8.2.*x* 和更早版本中,可选择 2 至 2 的 32 次幂作为定时循环的优先级。 LabVIEW 8.5 及更高版本仅支持将小于 65,535 的数作为优先级。

#### 波形数据类型

如索引值超出了波形数组的边界,输出波形将为默认波形, dt 等于 1,而不是 0。对于执行 0 次的带有标量输出隧道的 For 循环同样有效。

## <span id="page-12-0"></span>从 **LabVIEW 8.0** 升级

从 LabVIEW 8.0 升级至 LabVIEW 8.6 时, 需考虑以下兼容性问题。关于升级过程中可能遇 到的其它问题,见本文档的从 [LabVIEW 8.2](#page-7-2) 升级和从 [LabVIEW 8.5](#page-5-1) 升级部分。

关于 LabVIEW 8.0–8.5 之间各个版本新增功能和改动的详细信息,请登录 [ni.com/manuals](http://www.ni.com/cgi-bin/redirect.cgi?dest=infcoprod&src=help&openagent&code=rdbp02) 查看相关版本的 *LabVIEW* 升级说明。

## 支持平台

LabVIEW 8.2 在支持平台方面有如下改动:

- LabVIEW 8.2 及更高版本不支持 Windows XP x64。
- LabVIEW 8.2 及更高版本不支持 Mac OS X 10.3.8 及更早版本。
- LabVIEW 8.2支持某些使用Intel处理器的Macintosh计算机。关于Macintosh支持平台 的更多信息,请登录 NI 网站 [ni.com/info](http://www.ni.com/cgi-bin/redirect.cgi?dest=infcoprod&src=lvhelp&openagent&code=macintel) 并输入信息代码 macintel 查询。 LabVIEW 8.5 支持使用 Intel 或 PowerPC 处理器的 Macintosh 计算机。

## 系统要求

**(Windows)** LabVIEW 8.2 安装至少需要 1.2 GB 磁盘空间。 LabVIEW 8.6 安装至少需要 1.6 GB 磁盘空间。

**(Mac OS)** LabVIEW 8.2 最小安装和完整安装分别至少需要 500 MB 和 700 MB 磁盘空间。 LabVIEW 8.6 最小安装和完整安装分别至少需要 262 MB 和 828 MB 磁盘空间。

**(Linux)** LabVIEW 8.2 最小安装和完整安装分别至少需要 430 MB 和 620 MB 磁盘空间。 LabVIEW 8.6 最小安装和完整安装分别至少需要 365 MB 和 651 MB 磁盘空间。

## 印刷文档

LabVIEW 8.2 中的以下文档未发生改动。因此,文档内容未反映 LabVIEW 8.2 的新变化。

- *LabVIEW* 快速参考指南
- *LabVIEW*基础-*LabVIEW*基础手册是*LabVIEW*帮助中基础的一部分。关于更新的内容, 见 *LabVIEW* 帮助目录栏的基础部分。

## **VI** 和函数的更改

LabVIEW 8.2 及更高版本对以下 VI 和函数进行了更改。

#### 应用程序实例之间的通信

在 LabVIEW 8.2 及更高版本中,获取队列引用、获取通知器引用、创建用户事件、创建信号 量及创建集合点函数不可用于 LabVIEW 应用程序实例之间的通信。在某个应用程序实例中获 取或创建的队列、通知器、用户事件、信号量或集合点的引用,将无法在另一个应用程序实例 中使用。

#### 求原矩阵的特征向量 **VI**

在求原矩阵的特征向量 VI 中、索引 (低)、索引 (高) 和缩放等输入端都是必需的。

#### 写入 **DataSocket** 函数

在 LabVIEW 8.0.1 中, "写入 DataSocket"函数的默认行为方式是异步的。如计算机上安 装了 LabVIFW 8.0 和 LabVIFW 8.2 及更高版本, labview\examples\Shared Variable 目录中的 Variable API Client.vi 被停止时将返回错误。必须先将 LabVIEW 8.0 升级到 LabVIEW 8.0.1 才可在 LabVIEW 8.2 及更高版本中使用该范例。

#### 文件 **I/O** 相关 **VI**

写入电子表格文件 VI 和读取电子表格文件 VI 都是多态 VI。"写入电子表格文件" VI 将根据 连入格式输入端的值自动调整。 "读取电子表格文件" VI 包含以下实例: 双精度、整型和字 符串

#### **GPIB** 状态函数

在 LabVIFW 8.0 中,如 GPIB 状态函数的**错误输入**端接收到一个错误,函数不会继续执行。 在 LabVIEW 8.2 及更高版本中,即使错误输入端接收到错误, GPIB 状态函数也会继续执行。

#### 直方图 **VI**

直方图 VI 的**间隔**输入的默认值已更改为 10。

#### 打开 **VI** 引用函数

如打开 VI 引用函数的选项输入为默认值,函数将打开一个加载对话框搜索引用 VI 的丢失子 VI。不会提示用户查找 LabVIEW 未自动找到的 VI。新值 0x20 用于指定该函数不向用户显示 查找引用 VI 的丢失子 VI 的加载对话框。如要提示用户查找丢失的子 VI,在选项中使用 0x10 值。

#### 多项式求根 **VI**

如 **P(x)** 的值等于一个非零常数,多项式求根 VI 将不返回错误。如 **P(x)** 的值为 0,"多项式求 根" VI 将返回错误 -20111。输入该 VI 的多项式系数不可全为零。

#### 斜坡信号 **VI**

在斜坡信号 VI 中,如采样为 1,不包括末端?为 TRUE, VI 将会将会返回一个数组, 数组中 只有一个元素**首端**,不会报错。在 LabVIEW 8.0 中,该 VI 在上述条件下将返回错误。

#### 读取注册表值 **VI**

LabVIEW 8.0 无法正确处理 REG\_MULTI\_SZ 字符串格式,该格式用于传递平化字符串数组。 用户需自行编写解析程序,处理读取注册表值 VI 的数据。在 LabVIEW 8.2 及更高版本中, "读取注册表值" VI 返回与写入注册表值 VI 使用格式相同的数据。用户无需自行编写解析程 序。在 LabVIEW8.2 及更高版本中, 使用用户自己的解析程序将导致"读取注册表值"函数 返回错误数据。

#### 波形重采样 (单次) **VI**

波形重采样(单次)VI 的**开区间?**输入的默认值从 TRUE 改变为 FALSE, 即默认状态下, 选中的是闭区间。如不相应地更改现有代码, VI 可能无法返回预期结果。

#### 声音处理相关 **VI**

在读取声音输入和简易读取声音文件 VI 中,数据输出中的 t0 这个分量将返回 VI 读取的第一 个采样的时间标识。 LabVIEW 会对读取第一个采样的初始时间取近似值。

停止一项连续的声音任务时,无须再调用停止声音输出播放 VI。

声音输出等待 VI 在**连续采样**模式和**有限采样**模式下可用。

#### 波形相关 **VI**

LabVIEW 8.2 及更高版本中对以下波形相关 VI 进行了更改:

- 基本电平触发检测 VI 一在 VI 的两个实例中, 斜率输入更改为触发斜率。
- 获取波形子集 **VI** -包含下列实例:WDT 获取波形子集 DBL, WDT 获取波形子集 CDB, WDT 获取波形子集 EXT,WDT 获取波形子集 I16,WDT 获取波形子集 I32,WDT 获取波 形子集 18, 以及 WDT 获取波形子集 SGL。开始 / 持续期格式输入不再包含绝对时间选 项。起始输入更改为起始采样 / 时间 , 实际起始输出更改为实际起始采样 / 时间。
- 获取波形时间标识数组 **VI** X 数组输出的数据类型由双精度浮点数值更改为时间标识。
- 获取**Y**值-VI及其相应的多态实例已更名为获取XY值。"获取XY值"VI新增了一个X值输 出, 数据值输出已更改为 Y 值。
- 波形采样数 **VI** -该多态 VI 包含以下实例:WDT 波形采样点数 SGL,WDT 波形采样点数 CDBWDT 波形采样点数 EXT、 WDT 波形采样点数 I16WDT 波形采样点数 I32, WDT 波 形采样点数 I8,以及 WDT 波形采样点数 SGL。
- 从文件读取波形 VI 如错误是 end-of-file,错误输出返回的错误状态为 TRUE。
- 替换子集**VI**-起始输入更改为起始采样/时间, 实际起始输出更改为实际起始采样/时间。
- 搜索数字模式 **VI** -起始输入更改为起始索引 / 时间。
- 搜索波形 **VI** "最佳匹配"时间和 "匹配"时间集合输出的数据类型由双精度浮点数更 改为时间标识。
- 波形最大最小值 VI 一最小时间和最大时间输出的数据类型由双精度浮点数更改为时间标 识。
- 波形至**XY**对转换**VI**-XY对输出的**x**元素的数据类型由双精度浮点数值更改为时间标识。

#### 属性、方法和事件动作的更改

LabVIEW 8.2 及更高版本对以下属性、方法和事件进行了更改:

- ActiveX GetVIReference 方法的 **options** 输入在默认状态下提示用户查找被引用 VI 丢 失的子 VI。新值 0x20 用于指定该函数不向用户显示查找对话框, 不提示用户查找引用 VI 的丢失子 VI。
- 如将一个共享变量添加到项目中一个未打开的库中,"项目项"类的添加项方法将返回错 误。
- 如运行 VI 方法的**自动销毁引用**输入为 TRUE,并且该方法返回错误, LabVIEW 将不会销毁 该引用。
- 应用程序:语言属性的有效值中新增了 zh-cn,该值表明 LabVIEW 环境的语言为简体中 文。
- 在 LabVIEW 8.0 中,通过引用传递数组数据类型的 .NET 方法将把所有数据作为引用数据 类型传递。在 LabVIEW 8.2 及更高版本中,通过引用传递数组数据类型的 .NET 方法将 把所有数据按实际的数据类型传递。
- 数字表格、多列列表框、表格和树形控件类的"编辑位置"属性将返回值(-2,-2),表示 用户未对控件的文本进行任何编辑。列表框类的编辑行属性返回 –2,表示用户当前未对 控件的文本进行编辑。
- 在 LabVIEW 8.0 中, "延迟前面板更新"属性并不延迟子面板中前面板的更新。 在 LabVIEW 8.2 及更高版本中, "延迟前面板更新"属性对子面板也有效。
- "应用程序退出"和 "应用程序退出?"事件已被替换为 "应用程序实例关闭"和 "应用程序实例关闭?"事件。如对 LabVIEW 项目之外运行的某个 VI 使用 "应用程序 实例关闭"事件, LabVIEW 将在用户退出 LabVIEW (通过用户界面或者通过编程)之 后生成该事件。 LabVIEW 将在用户通过用户界面退出 LabVIEW 之后生成 "应用程序实 例关闭?"事件。如对在某个 LabVIEW 项目内运行的 VI 注册 "应用程序实例关闭"和 "应用程序实例关闭?"事件, LabVIEW 将在应用程序实例关闭或用户退出 LabVIEW 时生成该事件。

#### 不再支持的属性、方法和事件

LabVIEW 8.2 及更高版本不支持以下属性、方法和事件。

- LabVIEW 8.2 及更高版本不再支持连线板属性。
- LabVIEW 8.*x* 不再支持 "变量"类的 "数据类型"属性。可使用 "变量"类的类型 (变体)属性代替。

## 已更名的属性、方法和事件

以下属性、方法和事件在 LabVIEW 8.2 及更高版本中已被重命名:

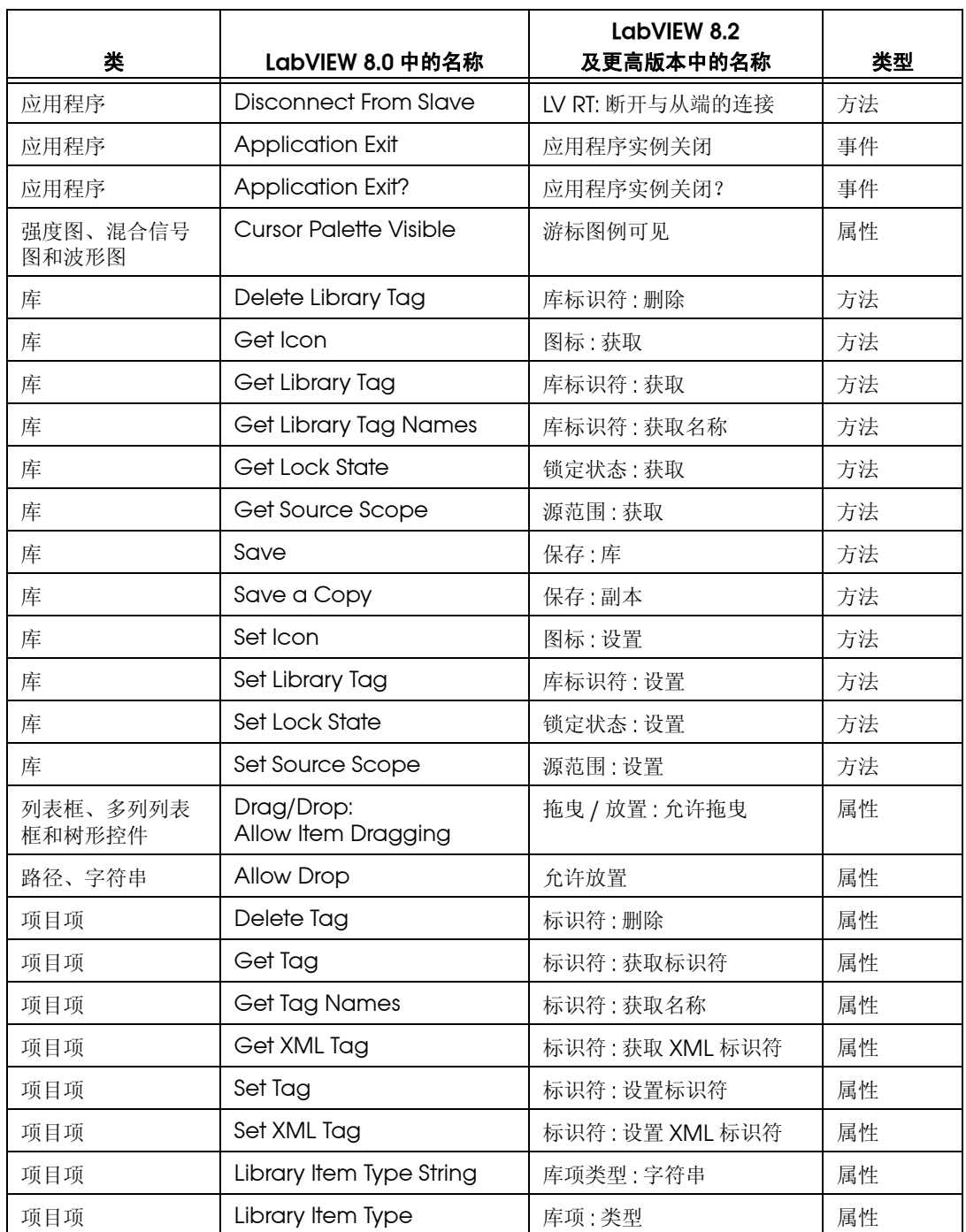

## 应用程序生成器的更改

在 LabVIEW 8.2 及更高版本中,无法通过将独立的应用程序 (EXE) 或共享库 (DLL) 的文件扩 展名改为 .llb 查看应用程序或共享库的内容。也无法通过在应用程序或共享库中指定 VI 的 路径,访问独立的应用程序或共享库中的 VI。关于查看和使用应用程序及共享库的详细信息, 请登录 National Instruments 网站 [ni.com/info](http://www.ni.com/cgi-bin/redirect.cgi?dest=infcoprod&src=lvhelp&openagent&code=exjk3b) 并输入信息代码 exjk3b 查询。

## <span id="page-16-0"></span>从 **LabVIEW 7.***x* 升级

从 LabVIEW 7.*x* 升级至 LabVIEW 8.6 时,需考虑以下兼容性问题。关于升级过程中可能遇到 的其它问题,见本文档的从 [LabVIEW 8.0](#page-12-0) 升级、从 [LabVIEW 8.2](#page-7-2) 升级和从 [LabVIEW 8.5](#page-5-1) 升 [级](#page-5-1)部分。

关于 LabVIEW 7.*x*-8.5 之间各个版本新增功能和改动的详细信息,请登录 [ni.com/manuals](http://www.ni.com/cgi-bin/redirect.cgi?dest=infcoprod&src=help&openagent&code=rdbp02) 查看相关版本的 *LabVIEW* 升级说明。

 $\mathbb N$ 

注 LabVIEW 8.6 未对 *LabVIEW* 基础手册进行改动。这两个文档的 PDF 版本位于 labview\manuals。*LabVIEW* 入门指南手册是 *LabVIEW* 帮助中基础的一部分。关于最 新的帮助内容,请查看 *LabVIEW* 帮助中目录栏的基础部分。

## 支持平台

LabVIEW 8.*x* 的支持平台有如下改动:

- LabVIEW 7.1 及更高版本不再支持 Windows Me/98/95。 LabVIEW 8.*x* 不再支持 Windows NT。
- LabVIEW 8.*x* 不再支持 Mac OS X 10.2 或更早的版本。
- LabVIEW 8.*x* 不再支持 Sun Solaris。

#### 系统要求

运行 LabVIEW 7.*x* 至少需要 128 MB 内存,但建议使用 256 MB 内存。运行 LabVIEW 8.5 至 少需要 256 MB 内存, 建议使用 1 GB 内存。

LabVIEW 7.x 要求屏幕分辨率至少为 800 x 600 像素, 但建议将屏幕分辨率设为 1024 x 768 像素。 LabVIEW 8.*x* 要求将屏幕分辨率设为 1024 × 768 像素。

#### **Windows**

LabVIEW 7.*x* 要求使用 Pentium III、 Celeron 600 MHz 或更高主频的处理器 (或等效处理 器),但建议使用 Pentium 4 (或等效处理器)。 LabVIEW 8.*x* 要求使用 Pentium III、 Celeron 866 MHz 或更高主频的处理器 (或等效处理器),但建议使用 Pentium 4/M (或等效处理器)。

LabVIEW 7.*x* 最小安装和完整安装分别至少需要 130 MB 和 550 MB 磁盘空间。 LabVIEW 8.6 完整安装需 1.6 GB 磁盘空间。

## **Mac OS**

LabVIEW 7.*x* 最小安装和完整安装分别至少需要 280 MB 和 350 MB 磁盘空间。 LabVIEW 8.6 最小安装和完整安装分别至少需要 262 MB 和 828 MB 磁盘空间。

#### **Linux**

LabVIEW 7.*x* 要求使用 Pentium III、 Celeron 600 MHz 或更高主频的处理器 (或等效处理 器),但建议使用 Pentium 4 (或等效处理器)。 LabVIEW 8.*x* 要求使用 Pentium III、 Celeron 866 MHz 或更高主频的处理器 (或等效处理器),但建议使用 Pentium 4/M (或等效处理器)。

LabVIEW 7.*x* 最小安装和完整安装分别至少需要 200 MB 和 300 MB 磁盘空间。 LabVIEW 8.6 最小安装和完整安装分别至少需要 365 MB 和 651 MB 磁盘空间。 LabVIEW 7*x* 要求安装 GNU C Library (glibc) 2.1.3 或更高版本, 但建议安装 GNU C Library 2.2.4 或更高版本。 LabVIEW 8.*x* 要求安装 GNU C Library 2.2.4 或更高版本。

LabVIEW 7.x 可在以下系统中运行: Red Hat Linux 7.0 或更高版本、 Mandrake Linux 8.0 或更高版本、SuSE Linux 7.1 或更高版本、Debian Linux 3.0 或更高版本。 LabVIEW 8.*x* 可 在以下系统中运行:Red Hat Enterprise Linux WS 3 或更高版本、 MandrakeLinux/ Mandriva 10.0 或更高版本、 SuSE Linux 9.1 或更高版本。

#### 自定义选板视图

LabVIEW 8.*x* 不再支持自定义选板视图。现在无需使用自定义选板视图即可编辑选板。关于 LabVIEW 8.0 选板变化的更多信息,请登录 NI 网站 [ni.com/info](http://www.ni.com/cgi-bin/redirect.cgi?dest=infcoprod&src=lvhelp&openagent&code=lv8palette) 并输入信息代码 lv8palette 查询。

#### **VI** 和函数的更改

LabVIEW 7.1 或 8.0 对以下 VI 和函数进行了更改。

#### **.NET VI** 和应用程序

必须安装 .NET Framework 1.1 Service Pack 1 或更高版本才可在 LabVIEW 8.*x* 中使用 .NET 函数和应用程序。安装 .NET Framework 1.1 Service Pack 1 之前必须删除 Microsoft .NET Framework 1.1 Hotfix KB886904。

如加载一个最后在 LabVIEW 7.x 中保存的 .NET VI, 即使程序集文件和 VI 在相同的目录下, 或已在 LabVIEW 7.*x* 中选择工具 » 高级 »**.NET** 程序集引用中注册了这些程序集, LabVIEW 8.*x* 可能还是会提示用户查找这些程序集。

#### 分析 **VI** 的算法

在 LabVIEW 7.1 及更高版本中, "分析" VI 使用 BLAS/LAPACK 算法。这些 VI 现在能得到 更精确的结果。在 LabVIEW 8.x 中, 上述 VI 位于**数学**和**信号处理**选板中。

#### 拼接信号 **Express VI**

在 LabVIEW 7.*x* 中,如拼接信号 Express VI 的输入信号 **A** 为空或未连线,再将一个信号或一 个混合信号连接至输入信号 **B**,拼接信号输出为空。在 LabVIEW 8.*x*,如输入信号 **A** 为空或 未连线,再将一个信号连接至输入信号 **B**, Express VI 将返回输入信号 **B**。如将一个混合信号 连接到**输入信号 B**, 则 Express VI 会将该组信号依次拼接得到一个信号, 并将其作为结果输 出。

#### 比较函数

在 LabVIEW 7.*x* 及更早版本中,使用比较函数比较变体数据时, LabVIEW 先比较两个变体 数据的长度,然后逐位比较。 LabVIEW 8.*x* 将先比较变体数据的类型代码,类型代码记录了 该变体数据的实际类型信息,然后再根据以上的类型信息,对各类型所对应的属性加以比较。

#### 点积 **VI**

在 LabVIEW 7.0 中,"点积" VI 根据以下等式实现向量输入 *X* 和 *Y* 的点积计算:

$$
X^*Y = \sum_{i=0}^{n-1} x_i y_i
$$

在 LabVIEW 7.1 及更高版本中, "点积" VI 根据以下等式实现复数输入的点积计算:

$$
X^{\star}Y = \sum_{i=0}^{n-1} X_i Y_i^*
$$

其中, *yi \** 是 *yi* 的复共轭。

#### 简易文本报表 **VI** (**Mac OS** 和 **Linux**)

"简易文本报表" VI 的连线板有改动。在 LabVIEW 8.*x* 中,当一个 VI 保存为 LabVIEW 7.*x* 或更早版本且含有子 VI "简易文本报表"时,必须右键单击这个子 VI 并从快捷菜单上选择 重新链接至子 **VI**。

#### 格式化写入字符串函数

在 LabVIEW 7.*x* 中,在 "格式化写入字符串"函数中使用 %o、 %b 或 %x 格式说明符语法元 素将把一个浮点数输入在转换为字符串之前先舍入为 32 位整数。

在 LabVIEW 8.*x* 中,这些语法格式说明符可使该函数在进行字符串转换之前将浮点输入舍入 为 64 位整数。

#### 整数拼接函数

在 LabVIEW 7.*x* 及更早版本中,"整数拼接"函数将把 32 位整数输入强制转换为 16 位整数 输入,并创建一个 32 位整数。在 LabVIEW 8.x 中, "整数拼接"函数可接受两个 32 位整数 输入并创建一个 64 位整数。

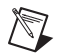

注 如在 LabVIEW 8.*x* 中打开一个 LabVIEW 7.*x* 的 VI, LabVIEW 将把 32 位整数输入强 制为 16 位整数。

#### 数学相关 **VI** 和矩阵

在 LabVIEW 8.*x* 中,数学支持矩阵数据类型。如在 LabVIEW 8.*x* 中加载 LabVIEW 7.*x* 的 VI,且 VI 中有数学 VI。该 VI 连接至一个可使用矩阵数据类型的函数,但是该函数却使用了 二维数组,函数上将出现红色的 7.*x* 符号。红色符号表明 LabVIEW 用二位数组代替了矩阵数 据类型。

#### 数值至字符串转换函数

在 LabVIEW 7.*x* 中,数值至十六进制字符串转换、数值至八进制字符串转换和数值至十进制 数字符串转换函数在将输入转换为字符串之前,会把输入的浮点数舍入为 32 位整数。

在 LabVIEW 8.*x* 中,上述函数在将输入转换为字符串之前,会把输入的浮点数舍入为 64 位 整数。但是,如在 LabVIEW 8.*x* 中打开在 LabVIEW 7.*x* 的 VI,LabVIEW 会把输入的浮点数 舍入为 32 位整数传递至以上函数,以确保兼容性和功能完整。

#### 打开 **VI** 引用函数

在 LabVIEW 7.x 中,如 "打开引用"函数的 VI 路径输入端是一个路径,并且内存中已经存 在相同名称的 VI,即使内存中已有 VI 的路径与所指定路径不同, LabVIEW 也将返回一个指 向内存中相应 VI 的引用。

在 LabVIEW 8.x 中,如与"打开 VI 引用"函数的 VI 路径输入端连线的是字符串,只有当 VI 路径与所对应的终端内存中的某个 VI 的合法名称完全匹配时, LabVIEW 才会打开该 VI。 如输入的 VI 路径是一个路径, LabVIEW 将在相应的终端内存中搜索具有相同路径的 VI。 如 LabVIEW 在内存中无法找到匹配路径的 VI, 将尝试从磁盘指定路径中加载 VI。在 LabVIEW 8.5 中及更高版本中,如 LabVIEW 没有找到文件或 VI 的名称与终端内存中的另一 个 VI 的合法名称相同,将产生错误。

#### 快速缩放 **VI**

LabVIEW 7.1 及更早版本中,如快速缩放 1D VI 和快速缩放 2D VI 的 **X** 输入是一个元素为零 的数组,**max|X|** 将返回 **0**,**Y[i]=X[i]/Max|X|** 或 **Yij=Xij/Max|X|** 将返回元素为 NaN 的数 组。在 LabVIEW 8.*x* 中,如快速缩放 VI 的 **X** 输入是元素为零的数组,VI 将在 **max|X|** 中返 回 **0**,在 **Y[i]=X[i]/Max|X|** 或 **Yij=Xij/Max|X|** 中返回元素为零的数组。

#### 读取键 **VI**

在 LabVIEW 7.x 及更早版本中, 可使用"读取键"VI 的字符串实例读取 Shift-JIS 编码的日语 多字节字符串。同时必须将 1 或 <Shift-JIS> 连接到多字节编码输入端。在 LabVIEW 8.*x* 中,只要在操作系统语言环境中设置了相应编码方式, "读取键"VI 的字符串实例会默认读取 多字节编码字符串。

#### 缩放 **VI**

LabVIEW 7.1 及更早版本中,如缩放 1D VI 或缩放 2D VI 的 X 输入端是元素为零的数组, VI 将在比例因子中返回 **0**,在偏移量中返回 **0**,在 **Y=(X**– 偏移量 **)/** 比例因子中返回元素为 NaN 的数组。在 LabVIEW 8.x 中,如缩放 VI 的 X 是元素为零的数组, VI 将在比例因子中返 回 **1**,在偏移量中返回 **0**,在 **Y=(X**– 偏移量 **)/** 比例因子中返回元素为零的数组。

#### 信号量 **VI**

在 LabVIEW 7.x 中, 如错误输入端接收了一个错误, "释放信号量" VI 和 "获取信号量" VI 将不会运行。在 LabVIEW 8.x 中, 即使错误输入端接收到错误, VI 也会运行。但是, 如在 LabVIEW 8.*x* 中打开在 LabVIEW 7.*x* 中创建的 VILabVIEW 会更新 VI 以保持 LabVIEW 7.*x* 的原有功能。

#### **SMTP Email VI**

在 LabVIEW 7.*x* 及更早版本中,将某特定字符串连接到 SMTP Email VI 的字符集输入端可指 定一个字符集。在 LabVIEW 8.*x* 中, SMTP Email VI 将默认信息采用的是系统字符集。上述 VI 在发送电子邮件之前会将信息编码为 UTF-8 格式。 SMTP Email VI 不再包括参数 character set 和 translit。

#### 复数数组排序 **VI**

在 LabVIEW 7.x 及早期版本中, 如 "复数数组排序" VI 的方法输入端被设置为**幅度**, LabVIEW 将不会改变幅度 (模)相同的元素的先后顺序。在 LabVIEW 8.x 中, 如将 "复数数组排序"VI 的方法设置为幅度,I abVIFW 处理幅度(模)相同的元素时会依次根据 元素的实部和虚部进行排序。

#### 单位向量 **VI**

在 LabVIEW 7.*x* 及更早版本中,"单位向量" VI 将根据以下等式计算输入向量的范数:

$$
||X|| = \sqrt{x_0^2 + x_1^2 + ... + x_{n-1}^2}
$$

在 LabVIEW 8.*x* 中,"单位向量" VI 将根据以下等式计算输入向量的范数:

$$
||X|| = ||x_0|^{\gamma} + |x_1|^{\gamma} + ... + |x_{n-1}|^{\gamma}^{\frac{1}{\gamma}}
$$

其中, *X* 为输入向量, ||*X*|| 为范数, *y* 为范数类型。

#### 用户 **VI**

labview\help、 labview\project 和 labview\wizard 目录下的 VI 将分别出现在**帮助**、 工具和文件菜单中。以上目录中的这些 VI 在 LabVIEW 8.*x* 中的工作方式与在 LabVIEW 7.*x* 及更早版本中的工作方式有所不同,因为 LabVIEW 8.0 及更高的版本将在一个私有应用程序 实例中打开上述 VI。

调用 labview\vi.lib\Utility\ allVIsInMemory.llb 中的 VIMemory Get VIs in Memory.vi 可生成一张用户 VI 列表,其中包含所有应用程序实例在内存中的用户 VI。调用 labview\vi.lib\ Utility\allVIsInMemory.llb 中的 Get User Application Reference.vi 可创建一个指向当前应用程序实例的引用。关于应用程序实例的更多信息, 见 *LabVIEW* 帮助。

## 不再支持的 **VI** 和函数

LabVIEW 8.*x* 不再支持以下 VI 和函数:

- LabVIEW 7.1 及更高版本不再安装 Polvnomial Real Zero Counter VI, 而安装多项式实 零点个数 VI。
- **(Mac OS)** LabVIEW 7.1 及更高版本中不再安装 PPC VI, 而使用 TCP VI。
- LabVIEW 8.*x* 不再支持 QR 分解 (QR Factorization)VI。现可使用 QR 分解 (QR Decomposition)VI。
- LabVIEW 8.x 不再支持 Levenberg Marquardt VI 或 "非线性 Lev-Mar 拟合" VI, 现可 使用 "非线性曲线拟合" VI。
- 在 LabVIEW 8.*x* 中,函数选板不再包括 "VISA 状态说明"函数。现可使用"简易错误处理 器"或 "通用错误处理器" VI。
- LabVIEW 8.x 不再支持卡方分布、F 分布、正态分布和 T 分布 VI, 现已分别被替换为 "累积分布函数 (连续)" VI 的卡方、 F、正态和 Student t 实例。
- LabVIEW 8.*x* 不再支持 Inv Chi Square Distribution、Inv F Distribution、Inv Normal Distribution 和 Inv T Distribution VI, 现已分别被替换为"逆累积分布函数 (连续)" VI 的卡方、 F、正态和 Student t 实例。
- 在 LabVIEW 8.*x* 中,函数选板不再包括 "一元线性函数求值" VI 和 "二元线性函数求 值" VI。现可使用 "线性函数求值" VI。
- 在 LabVIEW 8.*x* 中,函数选板不再包括 "一元线性函数求值" VI 和 "二元线性函数求 值" VI。现可使用 "多项式求值" VI。
- 在 LabVIFW 8.x 中, 函数选板不再包括"一维直角坐标至极坐标转换"VI 和"一维极坐 标至直角坐标转换"VI。现可使用"极坐标至实部虚部转换"函数和"实部虚部至极坐 标转换"函数。
- 在 LabVIEW 8.*x* 中,函数选板不再包括"谐波分析"VI。使用谐波失真分析 VI 测量 **THD** 或 谐波电平输出端,或使用 SINAD 分析 VI 测量 **SINAD** 或总谐波失真叠加噪声输出端。
- 在 LabVIEW 8.x 中, 函数选板上不再包括"网络函数(平均)"VI。现可使用"频率响 应函数 (幅度 - 相位)", "频率响应函数 (实部 - 虚部)"、"交叉谱 (幅度 - 相位)" 或"交叉谱(实部-虚部)"VI。
- 在 LabVIEW 8.*x* 中,函数选板不再包括 "脉冲参数" VI。可使用瞬态特性测量 VI 测量 边沿斜率、持续时间、过冲(相当于瞬态特性测量中的后瞬态),或前冲(相当于瞬态 特性测量中的后瞬态)输出端;或使用脉冲测量 VI 测量周期、脉冲持续时间或占空比输 出端;或使用幅值和电平测量 VI 测量幅值、高状态电平或低状态电平输出端。
- 在 LabVIEW 8.x 中, 函数选板不再包括"传递分析"VI。现可使用"频率响应函数 (幅度 - 相位)"或 "频率响应函数 (实部 - 虚部)" VI。
- 在 LabVIEW 8.*x* 中,函数选板不再包括 NI"DIAdem 报表向导"Express VI。现可使用 "DIAdem 报表" Express VI。
- 在 LabVIEW 8.*x* 中,函数选板不再包括"VISA 资源名称"常量和"IVI 逻辑名称"常量。 现可使用 VISA VI 的 VISA 资源名称输入端确定 VISA 资源名称。 IVI 逻辑名可通过用于初 始化仪器的仪器驱动程序 VI 的相应输入端确定。
- 在 LabVIEW 8.*x* 中,函数选板不再包括错误下拉列表常量。现可使用 32 位有符号整数常 量输入所需错误代码。
- **(Windows, Linux)** 在*x*中,声音VI在声音选板上;在LabVIEW 7.*x*中,这些VI不在函数选 板上。请使用 LabVIEW 8.*x* 提供的声音处理相关 VI。随 LabVIEW 7.*x* 一起发布的范例 不在 LabVIEW 8.*x* 的发布中。

#### 文件 **I/O VI** 和函数

在 LabVIEW 8.x 中, 函数选板不再包括"从文件读取字符"VI。现可使用"读取文本文件" 函数。

在 LabVIEW 8.x 中, 函数选板不再包括 " 打开 / 创建 / 替换文件 "VI。现可使用"打开 / 创建 / 替换文件"函数。以下函数实现了 LabVIEW 7.*x* 及更早版本中 " 打开 / 创建 / 替换文 件 "VI 的部分功能。

- 使用获取文件大小函数确定文件的大小。
- 使用文件对话框 Express VI 指定文件对话框的起始路径、文件类型、默认文件或目录。
- 引用句柄至路径转换函数用于将一个文件引用转换为对应的文件路径。
- 写入二进制文件函数用于创建独立于平台的文本文件或其它类型的二进制文件;读取二进 制文件函数可读取对应的二进制文件。

在 LabVIEW 8.x 中, 函数选板不再包括"读取文件"和"写入文件"函数。现可使用 "读取二进制文件"和 "写入二进制文件"函数。

在 LabVIEW 8.x 中, 函数选板不再包括 "写入字符至文件" VI。现可使用 "写入文本文件" 函数。

在 LabVIEW 8.*x* 中,函数选板不再包括 "访问权限"函数。现可使用获取权限和设置权限函 数。

在 LabVIEW 8.x 中, 函数选板不再包括 EOF 函数。现可使用 "获取文件大小"和 "设置文件大小"函数。

在 LabVIEW 8.*x* 中,函数选板不再包括 "列出目录 (List Directory)"函数。现可使用罗列文 件夹函数。

在 LabVIEW 8.*x* 中,函数选板不再包括 "锁定范围 (Lock Range)"函数。现可使用拒绝访 问函数。

如打开一个在 LabVIEW 7.*x* 中生成的 VI,并且该 VI 的程序框图中调用了 "新建目录" 函数, LabVIEW 8.x 会把该函数替换为"创建文件夹"函数。在 VI 运行时, 如路径输入端所 指定的文件夹不存在,"创建文件夹"函数将创建对应的目录,而不是像 "新建目录"函数返 回错误信息。

在 LabVIEW 8.*x* 中,函数选板不再包括 Seek 函数。现可使用获取文件位置和设置文件位置 函数。

在 LabVIEW 8.*x* 中,函数选板不再包括 "类型与创建者"函数。现可使用 "获取文件类型和 创建者"和 "设置文件类型和创建者"函数。

在 LabVIEW 8.x 中, 函数选板不再包括"卷信息 (Volume Info)"函数。现可使用获取卷信 息函数。

在 LabVIEW 8.x 中, 函数选板不再包括"打开文件"和"新建文件"函数。"读取文件行" VI 也不再出现在函数选板中,但为了确保兼容性,该 VI 仍随 LabVIEW 发布。

在 LabVIEW 8.*x* 中,函数选板不再包括 "读取 I16 文件"、"读取 SGL 文件"、"写入 I16 文 件"和"写入 SGL 文件" VI。现可使用"读取二进制文件"和"写入二进制文件" VI。

#### 属性、方法和事件动作的更改

LabVIEW 7.1 及 8.0 对以下属性、方法和事件的动作进行了更改。

#### 应用程序的属性和方法

在 LabVIEW 8.x 中,部分应用程序属性和方法的特性取决于所属的程序实例。例如, "应用 程序:所有内存中的 VI"属性的动作取决于它在哪一个应用程序实例中被使用。该属性将返 回一个列表, 包含它在应用程序实例在内存中的所有 VI。但是, "应用程序: 目录路径"属性 的动作并不取决于它在哪一个应用程序实例中被使用。该属性将返回应用程序所在目录的绝对 路径。该信息在所有应用程序实例中都是一致的。

关于应用程序实例的更多信息,见 *LabVIEW* 帮助。

#### 前面板:打开方法

在 LabVIEW 7.1 中, LabVIEW 7.0 的 Open FP 方法已重命名为 Old Open FP 方法。 LabVIEW 7.1 中另有一个不同的 Open FP 方法,该方法在前面板已经打开的情况下也不会 返回错误信息。在 LabVIEW 8.*x* 中, LabVIEW 7.1 的 Open FP 方法已重命名为 "前面板: 打开"方法。如 VI 中已使用 LabVIEW 7.0 的 Old Open FP 方法, 请将该方法替换为"前面 板:打开"方法。

#### 运行 **VI** 方法

在 LabVIEW 7.1 中,如将"运行 VI"方法的**自动销毁引用**输入端设置为 TRUE, VI 停止运行 后 LabVIEW 将自动销毁该引用。如 "运行 VI"方法导致错误,引用不会自动关闭。在 LabVIEW 8.0 中,如果该方法返回错误, LabVIEW 将自动销毁引用。如 VI 程序框图中的部 分代码依赖于该引用,可能导致 VI 在运行时无法正常执行。在 LabVIEW 8.2 及更高版本中, 该方法的动作与 7.1 中一致。

#### 键按下和键重复事件

在用于 VI 和控件的键按下、键按下 ?、键重复和键重复 ? 事件中, V 键数据栏已为主键盘的 <Return> 和数字小键盘的 <Enter> 设定了不同的键值。在 LabVIEW 7.*x* 及更早版本中, <Enter> 键或 <Return> 键触发以上任一事件时, LabVIEW 将在 V 键数据栏中返回 **<Enter>**。在 LabVIEW 8.*x* 中,<Enter> 键或 <Return> 键触发以上任一事件时,LabVIEW 将分别在 V 键数据栏中返回 **<Enter>** 或 **<Return>**。

**(Mac OS)** LabVIEW 8.*x* 现在仅支持快捷菜单的 <Control> 按键组合,不支持 <Command> 按键组合。如使用事件结构模拟这一操作,必须修改相应的 VI 以适应这种新的特性。

#### 列表框的属性

在 LabVIEW 7.*x* 及更早版本中,如将列表框的 "顶行"属性设置为在列表框最后一项之下, LabVIEW 将根据列表框的最后一个可见项决定显示的行数。在 LabVIEW 8.x 中,该属性所 能接受的行数不再受列表框可见项数目的限制。

LabVIEW 8.*x* 不再支持单列列表框的 "双击"属性。现可使用 "获取被双击的行"方法。

#### 所属 **VI** 属性

在 LabVIEW 7.*x* 及更早版本中,"所属 VI"属性可返回一个对象所属 VI 的引用。该引用可将 VI 保留在内存中。在 LabVIEW 8.x 中, "所属 VI"属性返回的引用并不会将 VI 保留在内存 中。如所属 VI 从内存中删除,该引用将无效。使用"打开 VI 引用"函数可获取内存中一个 VI 的引用,并且该 VI 保留在内存中,除非用户直接关闭该引用。

#### 文本属性

在 LabVIEW 7.*x* 及更早版本中,"文本"属性可返回一个正常显示的字符串。在 LabVIEW 8.x 中, "文本"属性返回的字符串的显示方式与前面板对象的显示方式相同。 例如,假设使用密码显示的方式显示字符串控件,"文本"属性返回的字符串也将以密码形式 显示。

#### 树形控件的属性

在 LabVIEW 7.*x* 及更早版本中,"活动单元格:单元格大小:高度"和 "活动单元格:单元 格大小:宽度"属性为树形控件中的每一行返回的像素点较 LabVIEW 8.*x* 减少一个。例如, 在 LabVIEW 8.*x* 中加载由 LabVIEW 7.*x* 生成的 VI,如该 VI 包含的属性节点返回的树形控件 的高和宽分别为 70 个像素和 16 个像素,则新添加的属性节点的返回值为 69 个像素和 15 个 像素。

#### **VI** 字符串方法

在上一个 LabVIEW 版本中使用 "导出字符串"方法导出的字符串,可能无法通过 LabVIEW 8.*x* 的 "VI 字符串:导入"方法正常导入。

#### 不再支持的属性、方法和事件

LabVIEW 8.*x* 不再支持以下属性、方法和事件:

#### 游标的属性

LabVIEW 8.*x* 不再支持 " 游标锁定样式 " 属性。现可使用游标模式属性。

#### 列表框、多列列表框、表格、数字表格和树形控件的属性和事件

LabVIEW 8.*x* 不再支持多列列表框的 "单元格前景色"属性。现可使用 "活动单元格: 单元格字体: 颜色"属性。

LabVIEW 8.*x* 不再支持表格或数字表格的 "单元格前景色"属性。现可使用表格和数字表格 的"活动单元格:单元格字体:颜色"属性。

LabVIEW 8.*x* 不再支持树形控件的 "活动单元格:单元格前景色"属性,现可使用 "活动单 元格:单元格字体: 颜色"属性。

LabVIEW 8.*x* 不再支持树形控件类中的 "拖曳"、"拖曳?"、"放置"和 "放置?"事件。 现可使用控件类的 "拖曳结束"、"拖曳输入"、"拖曳停止"、"拖曳经过"、"拖放源更 新"、"拖曳开始"、"拖曳开始?"和"放置"事件。

#### 已命名数值的属性

LabVIEW 8.*x* 不再支持已命名数值对象的 "已命名色码值"、"已命名色码值:背景色"或 "已命名色码值:文本颜色"属性。现可分别使用 "文本颜色"、"文本颜色:背景色"和 "文本颜色:文本颜色"属性。

#### 前面板类的属性

LabVIEW 8.*x* 不再支持前面板类的 "颜色"属性。如在 LabVIEW 8.*x* 中使用该属性,只有左 上角的窗格才会应用该属性。现可使用窗格类的 "窗格颜色"属性。

#### 子面板属性

在 LabVIEW 8.x 中,通过子面板中子 VI 的窗格可配置子面板控件的滚动条是否可见,还可缩 放子面板控件的前面板大小。

LabVIEW 8.*x* 不再支持子面板控件的 "X 滚动条可见"属性。现可使用窗格的 "水平滚动条 可见"属性。

LabVIEW 8.*x* 不再支持子面板控件的 "Y 滚动条可见"属性。现可使用窗格的 "垂直滚动条 可见"属性。

LabVIEW 8.*x* 不再支持子面板控件的 "缩放前面板"属性。现可使用窗格的 "设置缩放模 式"方法。

#### **VI** 的属性、方法和事件

LabVIEW 8.x 不再支持 "前面板窗口: 自动居中"属性。现可使用 "前面板: 居中"方法。

LabVIEW 8.*x* 不再支持 "前面板窗口:调整至屏幕大小"属性。现可使用 "前面板窗口: 状态"属性。

LabVIEW 8.x 不再支持 VI 类的 "前面板窗口: 原点"属性。如在 LabVIEW 8.x 中使用该属 性,只有左上角的窗格才会应用该属性。现可使用窗格类的"原点"属性。

LabVIEW 8.*x* 不再支持 VI 类的 "前面板窗口:显示滚动条"属性。如在 LabVIEW 8.*x* 中使 用该属性,只有左上角的窗格才会应用该属性。现可使用窗格类的"水平滚动条可见"和 "垂直滚动条可见"属性。

LabVIEW 8.x 不再支持 VI 类的 "获取前面板缩放模式"或 "设置前面板缩放模式"方法。 如在 LabVIEW 8.*x* 中使用这些方法,只能用于左上角的窗格。现可使用窗格类中的 "获取缩 放模式"和"设置缩放模式"方法。

在 LabVIEW 8.x 中,无法通过**编辑事件**会话框选择 VI 类的 "鼠标按下"、"鼠标按下?"、 "鼠标移动"或"鼠标释放"事件。现可分别使用窗格类的"鼠标按下"、"鼠标按下?"、 "鼠标移动"或 "鼠标释放"事件。

#### 自上一个版本应用程序生成器的改动

应用程序生成器合并至项目浏览器窗口。如使用的是 LabVIEW 基础软件包或完整版开发系 统,可登录 [ni.com/info](http://www.ni.com/cgi-bin/redirect.cgi?dest=infcoprod&src=lvhelp&openagent&code=exgucn) 并输入信息代码 rdlv21, 单独购买应用程序生成器。

项目浏览器窗口的程序生成规范用于创建独立应用程序 (EXE)、共享库 (DLL) 和 Zip 文件的程 序生成规范。**(Windows)** 程序生成规范还可用于创建安装程序的生成规范。程序生成规范相 当于上一个版本应用程序生成器中的 .bld 文件。现在,这些规范不再是独立的文件而是 LabVIEW 项目的一部分。

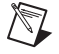

注 必须在项目中使用应用程序生成规范。

可将新项目中的 .bld 文件转换为应用程序生成规范。选择工具 » 转换生成脚本, 查找并选择 要转换的 .bld 文件。 LabVIEW 使用文件创建项目,其中包含源文件和生成规范。

#### 应用程序项标识符

下表列出了由于功能更改或合并而删除的 LabVIEW 应用程序项标识符:

- APP\_SAVE\_WITH\_OPTIONS
- APP\_UPDATE\_VXI
- APP\_DSC\_TOOLBAR
- APP\_DSC\_TAGEDITOR
- APP\_DSC\_TAGMONITOR
- APP\_DSC\_HTV
- APP\_DSC\_ENGINE
- APP\_DSC\_SECURITY
- APP\_DSC\_LOGOUT
- APP\_DSC\_CPWD
- APP\_DSC\_USERINFO
- APP\_DSC\_USEREDITOR
- APP\_DSC\_ADVANCED
- APP\_DSC\_STARTUP
- APP\_DSC\_SRVBRW
- APP\_DSC\_IST
- APP\_DSC\_IMAGENAV
- APP\_DSC\_OPTIONS
- APP\_SRC\_CODE\_CTRL
- APP\_BUILD\_STANDALONE\_APP
- APP\_EDIT\_VI\_LIBRARY
- APP\_DN\_ASSEMBLY\_REFS
- APP\_SHOW\_CLIPBOARD
- APP\_VIEW\_PRINTED\_MANUALS
- APP\_RT\_ENGINE\_INFO
- APP\_SWITCH\_EXEC\_TARGET
- APP\_REALTIME

如使用由上一个 LabVIEW 版本保存的运行时菜单 (.rtm) 文件,并且该文件包含已删除的标 识符, 在 LabVIEW 8.*x* 的**菜单编辑器**对话框中保存该文件时, LabVIEW 会自动从 .rtm 文件 中删除该标识符。已删除的应用程序项标签将被保留为 LabVIEW 系统标识符,不能作为用户 标识符进行使用。

#### 对 **HiQ** 的支持

LabVIEW 8.x 中不再支持 HiQ 功能。如应用程序中使用了与 HiQ 相关的 VI, 请将其替换为 相应的数学 VI 或信号处理 VI。

#### 错误列表窗口

在 LabVIEW 7.*x* 及更早版本中,错误列表窗口的 **VI** 列表部分可显示内存中所有 VI 的错误。 在 LabVIEW 8.x 中, 错误列表窗口的错误项部分可显示内存中各种文件 (例如, VI 和库等) 的所有错误。如存在两个或多个同名的项,该部分将显示每个易混淆的项的特定应用程序实 例。关于应用程序实例的更多信息,见 *LabVIEW* 帮助。

#### **VI** 字符串文件语法

通过工具 **»** 高级 **»** 导入字符串或 "VI 字符串:导入"方法导入 VI 字符串文件时, LabVIEW 8.*x* 将搜索一组新的标识符 :<GROUPER></GROUPER>。这组标识符用于标识已被设 为同组的前面板对象。因此, LabVIEW 8.*x* 无法导入在上一个 LabVIEW 版本中保存的 VI 字 符串文件。

LabVIEW 7.1 及更早版本中,列表框的字符串位于私有数据的 <ITEMS> 部分。在 LabVIEW 8.x 中, 列表框的字符串位于私有数据的 <STRINGS> 部分。同时, 在 LabVIEW 7.1 及更早版本中,列表框只能使用一种字体,该字体将在私有数据的 <LBLABEL> 部分列出。在 LabVIEW 8.x 中, 列表框可使用多种字体, 该字体在私有数据的 <CELL\_FONTS> 部分列出。

LabVIEW 7.1 及更早版本中,多列列表框的字符串位于默认数据中。但是,多列列表框的默 认数据类型是整数或整数数组。在 LabVIEW 8.*x* 中,多列列表框的字符串位于私有数据中。

LabVIEW 7.1 及更早版本中, 树形控件无法导出它所包含的字符串和所用字体。在 LabVIEW 8.x 中, 树形控件可以导出所包含的字符串及所用的字体,导出格式与列表框或多 列列表框的格式相同。

在 LabVIEW 8.*x* 生成的导出文件中,私有或默认数据每一行包含的标识符数量不会超过两 个。同时嵌套层数每增加一层, LabVIEW 8.*x* 就会增加一级缩进。

完成下列步骤,将 VI 字符串文件转换为 LabVIEW 8.*x* 中的格式:

- 1. 导入上一个 LabVIEW 版本中的 VI 字符串文件。
- 2. 保存该 VI。
- 3. 在 LabVIEW 8.*x* 中加载该 VI。
- 4. 选择工具 **»** 高级 **»** 导出字符串,将 VI 字符串文件保存为 LabVIEW 8.*x* 中的格式。

#### 在 **LabVIEW 7.***x* 中对导入 **/** 导出类型描述符数据进行转换

在 LabVIEW 8.*x* 中,类型描述符的保存格式已发生变化。 LabVIEW 7.*x* 的类型描述符被保存 为 16 位平化数据。 LabVIEW 8.*x* 的类型描述符被保存为 32 位平化数据。上述改动使类型描 述符的大小不再限制于 64 KB 字节。

LabVIEW 8.*x* 可读取在 LabVIEW 7.*x* 中写成的类型描述符,也可写成 LabVIEW 7.*x* 可读取 的类型描述符。平化至字符串函数有转换 7.x 数据快捷菜单选项。如右键单击该函数并选择该 菜单项, 函数会将输入数据作为可供 LabVIEW 7.x 读取的数据。从快捷菜单中选择转换 7.x **数据**并连接数据字符串数据后, LabVIEW 8.x 将在函数上显示一个红色的 7.x 符号, 表示函 数正转换 LabVIEW 7.*x* 格式的数据。如要避免数据转换,取消勾选转换 **7.x** 数据快捷菜单 项。

在 LabVIEW 8.*x*,如加载最后在 LabVIEW 7.*x* 或更早版本中保存的 VI, LabVIEW 8.*x* 将自 动在 "平化至字符串"函数上设置转换 **7.x** 数据属性。该函数在新版本中的使用方法,与在 LabVIEW 7.*x* 及更早版本中的使用方法相同。如要 VI 使用 LabVIEW 8.*x* 类型描述符格式, 右键单击 "平化至字符串"函数并取消勾选转换 **7.x** 数据快捷菜单项。如 VI 不需要处理包含 LabVIEW 7.*x* 或更早版本写成的数据的文件,亦不需要接收或发送数据至 LabVIEW 7.*x* VI, 请使用 LabVIEW 8.*x* 类型说明符。 LabVIEW 的后续版本可能不再支持较早版本中的类型描 述符格式。

#### 从 **LabVIEW** 内置的源代码控制软件移植

在 LabVIEW 8.*x* 中无法使用 LabVIEW 7.*x* 及更早版本的内置源代码控制软件。必须选择第三 方源代码控制软件才可在 LabVIEW 中使用源代码控制。如在上一个版本中使用了内置的 LabVIEW 源代码控制软件,必须将文件移植到其它源代码控制软件中,才能继续在 LabVIEW 中使用源代码控制。关于 LabVIEW 支持的第三方源代码控制软件的最新列表, 请登录 NI 网站 [ni.com/info](http://www.ni.com/cgi-bin/redirect.cgi?dest=infcoprod&src=lvhelp&openagent&code=exgucn) 并输入信息代码 exgucn 进行查询。

将文件移植到新的源代码控制软件时,内置软件保存的修订历史将丢失。上一个版本的文件不 能移植到新的源代码控制软件中。

请按以下步骤将文件从内置的源代码控制软件中移植到第三方源代码控制软件。

- 1. 在上一个 LabVIEW 版本中,确定所有用户已经签入包含在 LabVIEW 内置的源代码控制 软件的全部文件。
- 2. 在需将文件添加至新源代码控制软件的计算机上,使用内置软件获取所有文件的最新版本。
- 3. 通过内置软件从源代码控制软件中签出文件。
- 4. 在第三方源代码控制软件中,对新的源代码控制项目进行设置。
- 5. 配置 LabVIEW 使用第三方源代码控制软件。 关于如何配置 LabVIEW 使用第三方源代码控制软件的信息, 见 *LabVIEW 帮助*目录栏中 的基础 » 项目组织和管理 » 详解 » 在 **LabVIEW** 中使用源代码控制部分。
- 6. 创建一个 LabVIEW 项目。将内置源代码控制软件所包含的文件添加至该项目。 当 LabVIEW 弹出提示信息时,将文件添加至源代码控制。也可在第三方软件中添加文 件。关于创建 LabVIEW 项目的信息, 见 LabVIEW *帮助*目录栏中的基础 » 项目组织和管 理 » 详解 » 创建一个 **LabVIEW** 项目部分。

#### 将 **NaN** 字符串转换为整数类型 **(Windows)**

在 LabVIEW 7.x 中, 将 NaN 字符串显式或隐式地转换为某种整数类型时, 其值将变为该整数 数据类型的最小值。例如将 NaN 转换为 16 位有符号整数的结果为 –32768 (16 位有符号整 数能表示的最小值)。

在 LabVIEW 8.*x* 中,将 NaN 字符串显式或隐式地转换为某种整数类型时,其值将变为该整数 数据类型的最大值。例如,将 NaN 转换为 16 位有符号整数的结果为 32767 (16 位有符号整 数能表示的最大值)。

#### 连接到条件结构的常量

在 LabVIEW 7.*x* 和早期版本中,如将一个常量连接到条件结构并将子 VI 置于没有执行的条件 分支中,该子 VI 将一直被保留在内存中。例如,如将 TRUE 常量连接到条件结构,并将子 VI 置于条件结构的 FALSE 条件分支中, LabVIEW 在加载调用 VI 的也会同时加载子 VI。 LabVIEW 8.x 将删除任何没有执行的代码,因此,如在 LabVIEW 8.x 中加载由 LabVIEW 较 早版本保存的 VI,并且 VI 包括一个连接到条件结构的常量时, LabVIEW 会将常量转换为隐 藏控件,与之前的版本保持一致。

#### 延迟对操作系统消息的处理

在 LabVIEW 7.*x* 中, LabVIEW 在运行对 .NET 和 ActiveX 事件进行处理的回调 VI 的同时, 也可以处理操作系统消息。在 LabVIEW 8.*x* 中, LabVIEW 将延迟对操作系统消息的处理, 直至回调 VI 执行结束或加载模态对话框时才对系统消息进行处理。延迟处理操作系统消息不 仅可使回调 VI 连续运行,也可防止 LabVIEW 在一个事件中激活另一事件,从而导致死锁。

在回调 VI 中无法对非模态对话框进行同步调用。必须从回调 VI 中异步调用非模态对话框, 即调用对话框的运行 VI 方法调用该对话框,并将 FALSE 布尔常量连接至该方法的结束前等待 输入端。

在 LabVIEW 7.*x* 中,运行 DLL 或共享库函数的同时, LabVIEW 也可处理操作系统消息。 在 LabVIEW 8.*x* 中, LabVIEW 将延迟对操作系统消息的处理,直至结束调用 DLL 函数或者 从 DLL 加载模态对话框时才处理系统消息。延迟处理操作系统消息不仅可使 DLL 函数连续运 行,也可防止 LabVIEW 在运行 DLL 函数时调用同一个 DLL,从而导致死锁。通过延迟操作 系统消息 (例如,用户输入的鼠标或键盘消息),可避免在共享库函数运行时调用同一个共享 库文件。例如,如用户按下按钮,作为响应,共享库被调用。共享库函数执行完成之前,用户 不可再次按下按钮。

如使用该默认特性,在运行 DLL 时将无法对非模态对话框进行同步调用。必须通过在对话框 上调用运行 VI 方法, 从 DLL 异步调用一个非模态对话框, 并将 FALSE 布尔常量连接至该方 法的结束前等待输入端。

对于用户生成的 DLL,可选择是否延迟处理操作系统消息。右键单击项目浏览器窗口的 DLL, 从快捷菜单中选择属性,然后从类别列表中选择高级,取消勾选在共享库中延迟操作系统消 息,当 DLL 函数运行时处理操作系统消息。

## 资源管理器 **(Mac OS)**

LabVIEW 7.*x* 及更早版本中提供的某些未正式编档的功能可用于读写 Macintosh 的资源文 件。 LabVIEW 8.*x* 不再支持这些方法。采用这些未正式编档功能的工具不再有效,因此无法 直接从 VI 中读写 Macintosh 资源文件。

#### 单按钮和双按钮对话框

在 LabVIEW 7.x 及更早版本中,无法通过编程中止显示单按钮对话框或双按钮对话框的 VI。 在 LabVIEW 8.*x* 中,使用 "中止 VI"方法可通过编程中止显示上述对话框的 VI。

## 属性节点和调用节点

如在 LabVIEW 7.*x* 中创建一个和游标图例隐式连接的属性节点或调用节点,在 LabVIEW 8.*x* 中打开该 VI 时 LabVIEW 将删除上述节点。

### 更新共享库

如在 LabVIEW 7.x 或更早版本中创建一个链接至 labview.lib 的共享库 (DLL), 将该库链 接至 LabVIEW 8.*x* 的 labviewv.lib。关于将共享库链接到 labviewv.lib 的详细信息, 见 *LabVIEW* 帮助。

#### 打印的页边距值

在 LabVIEW 7.*x* 及更早版本中,选项对话框中打印页的页边距的单位是厘米 (cm)。在 LabVIEW 8.x 中, 页边距选项以毫米 (mm) 为单位。

## <span id="page-28-0"></span>从 **LabVIEW 6.***x* 升级

从 LabVIEW 6.*x* 升级至 LabVIEW 8.6 时,需考虑以下兼容性问题。关于升级过程中可能遇到 的其它问题,见本文档的从 [LabVIEW 7.x](#page-16-0) 升级、从 [LabVIEW 8.0](#page-12-0) 升级、从 [LabVIEW 8.2](#page-7-2) 升 [级和](#page-7-2)从 [LabVIEW 8.5](#page-5-1) 升级。

关于 LabVIEW 6.*x*–8.6 之间各个版本新增功能和改动的详细信息,请登录 [ni.com/manuals](http://www.ni.com/cgi-bin/redirect.cgi?dest=infcoprod&src=help&openagent&code=rdbp02) 查看相关版本的 *LabVIEW* 升级说明。

### 波形数据类型的变化

在 LabVIEW 7.0 中,波形数据类型的元素 **t0** 的数据类型为时间标识,不再使用双精度浮点类 型。在 LabVIEW 6.x 中,如将数据以波形数据类型的格式保存到文件中而未包括数据类型的 信息,在 LabVIEW 7.*x* 及更高版本中重新打开该数据时可能会发生错误。

在 LabVIEW 7.*x* 及更高版本中,"从文件读取波形" VI 可将文件中的波形数据类型从旧格式 转换为新格式。该 VI 会通过一个对话框提示确认该转换。在 LabVIEW 运行引擎中, "从文 件读取波形" VI 无法执行该转换并将返回错误信息。关于将波形数据从 LabVIEW 6.*x* 迁移至 LabVIEW 7.*x* 或更高版本的详细信息,请访问 NI 网站 [ni.com/info](http://www.ni.com/cgi-bin/redirect.cgi?dest=infcoprod&src=lvhelp&openagent&code=exd9zq) 并输入信息代码 exd9zq 查询。

## 串口兼容相关 **VI**

在 LabVIEW 7.*x* 及更高版本中,函数选板不再包括 "串口兼容" VI。现可使用 VISA VI 和函 数创建与串口设备通信的 VI。

在 LabVIEW 7.*x* 及更高版本中, LabVIEW 不再通过 serpdrv 驱动程序与操作系统的串口驱 动程序进行通信。 LabVIEW 通过基于 VISA 的 VI 实现相应的功能。开发新的应用程序时, VISA 和串口 VI 及函数可用于控制串行设备。如由 LabVIEW 以前版本创建的 VI 包含 "串口 Ⅵ", 这些 Ⅵ 仍可以继续在 LabVIEW 7.1 及更高版本中运行。

如重新配置端口号和端口的映射,必须给每个端口确定一个映射。使用 labview\vi.lib\ Instr\\_sersup.llb 中的 set serial alias ports.vi 可指定串行端口的对应关系。将一个字符 串数组连接到 VI 的 **VISA Aliases** 输入端,并且注明输入数组所使用的端口名称。数组中每个 元素都对应一个端口。比如,假设将端口 0 映射到 VISA 别名 MySerialPort, 应输入 MySerialPort 作为输入数组 **VISA Aliases** 的第一个元素。调用 "VISA 配置串口" VI 之 前,必须先调用 "设置串口别名" VI。

关于使用 VISA VI 和函数控制串行设备的范例见 labview\examples\instr\ smplserl.llb。

#### 循环结构的默认数据

在 LabVIEW 6.0 及更早版本中, For 循环在未执行的情况下,会产生未定义数据。 在 LabVIEW 6.1 及更高版本中,如将 0 连接到 For 循环的总数接线端或将空数组作为输入连 接到 For 循环并且启用自动索引, For 循环将产生默认值。循环将不会执行,任何禁用自动索 引的输出隧道都将返回该隧道数据类型的默认值。

#### 远程前面板许可证

LabVIEW 完整版开发系统和应用程序生成器包含的远程前面板许可证允许 1 个客户端远程查 看和控制前面板。 LabVIEW 专业版开发系统包含的远程前面板许可证允许 5 个客户端远程查 看和控制前面板。

如需支持更多客户端,请升级远程前面板许可证。

#### 多线程分配

相对于 LabVIEW 7.1 以前的版本, LabVIEW 7.1 及更高版本会分配更多的线程来执行 VI。 由于这项改动,如调用的 DLL 实际不支持可重入,而对应的调用库函数节点标为可重入, 多线程运行时可能会出现问题。关于 "调用库函数节点"和重入的更多信息,见 *LabVIEW* 帮助。

labview\vi.lib\Utility\sysinfo.llb 中的 threadconfig.vi 可用于设置 LabVIEW 分 配线程的方式。也可选择文件 **»VI** 属性,并从类别下拉菜单中选择执行,取消勾选重入执行复 选框,禁用 VI 的重入功能。

关于多线程分配的更多信息,见 *LabVIEW* 帮助。

#### 仪器驱动程序

LabVIEW 7.*x* 及更高版本的 LabVIEW 软件包中不再包括带有仪器驱动程序的 LabVIEW 仪 器驱动库 CD。可通过 NI 仪器驱动程序网 ni.com/idnet 下载仪器驱动程序。 NI 设备驱动程 序 CD 包括 NI-DAQ、 NI-VISA 和其它 NI 仪器驱动程序。

#### 单位和转换因子

在 LabVIEW 7.*x* 及更高版本中,使用 "复合运算"函数之后,不必通过 "单位转换"函数删 除多余单位。

LabVIEW 7.1 及更高版本中的单位转换因子更符合由美国国家标准技术研究所 (NIST) 发表的 *Guide for the Use of the International System of Units (SI)*。此外,英文版 LabVIEW 中, calorie 更名为 calorie (thermal), horse power 更名为 horsepower (electric)。 上述单位的缩写无任何改变。下表为 LabVIEW 6..1 和 7.*x* 及更高版本中单位换算改动的详细 信息。

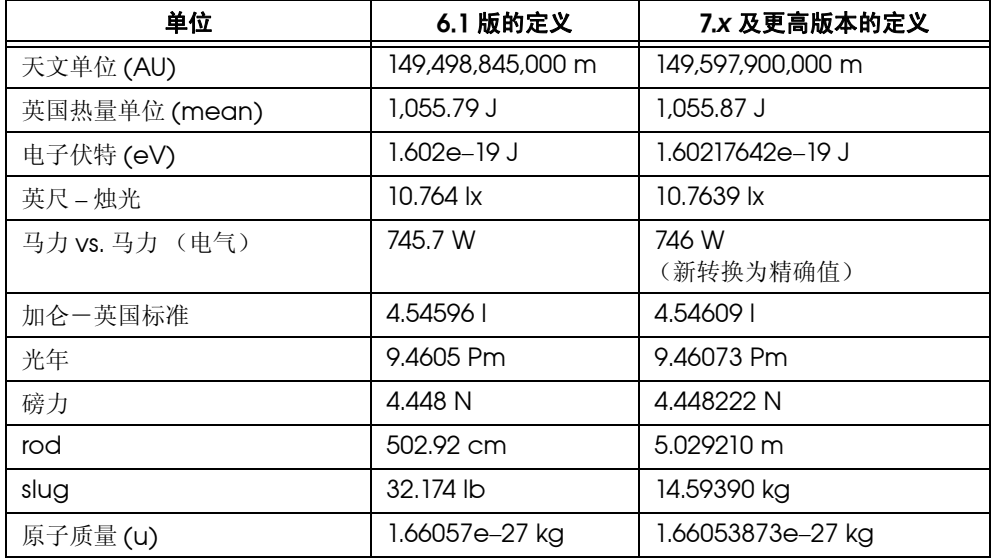

#### 延迟前面板更新属性

在 LabVIEW 6.1 及早期版本中, 只有"延迟前面板更新"属性为 FALSE 时, LabVIEW 才重 绘所有包含待处理修改的前面板对象。在 LabVIEW 7.0 及更高版本中,该属性设置为 TRUE 时, LabVIEW 将重绘所有包含待处理修改的前面板对象,并延迟所有前面板更新的新请求。 某些情况下,上述改动可能引起 LabVIEW 再次重绘前面板上发生变化的控件。

#### 数值控件的数据范围

在 LabVIEW 6.1 及更早版本中,一些数值控件的最小值默认为 0.00,最大值为 0.00,增量 为 0.00, 超范围动作为**忽略**。在 LabVIEW 7.x 及更高版本中, 上述数值控件将根据对应的数 据类型来确定默认的数值范围。

#### 强制转换点和自定义类型

在 LabVIEW 6.1 及更高版本中,连线包含了自定义类型的信息,因此程序框图中可能存在更 多的强制转换点。将自定义类型连接到 VI 或函数接线端时,如该 VI 或函数接线端不是自定义 类型的接线端,将出现一个强制转换点。如将自定义类型的输出接线端连接到不匹配的接线 端,也会出现强制转换点。强制转换点表明在 VI 中使用了不一致的自定义类型。这种情况 下,强制转换点不会影响运行性能。

关于将 "平化至字符串"函数用于平化自定义类型数据的信息,见 *LabVIEW* 帮助。

#### 文件对话框按钮标签

在 LabVIEW 6.1 及更早版本中, 在 File Dialoa 函数显示的文件对话框中, 如果用户输入新 文件名,该对话框将显示 **Save** 按钮。否则,按钮的标签将显示为 **Open**。在 LabVIEW 8.*x* 中,所有情况下"文件对话框" Express VI 所显示的文件对话框按钮标签均为确定,除非用 户自行修改该标签。通过"文件对话框" Express VI 的按钮标签输入端可修改该按钮标签。

如在现有 VI 中使用"文件对话框"Express VI, 请复查该 VI 的动作以确保默认标签确定与该 VI 的功能相匹配。

#### 控制在线帮助函数

"控制在线帮助"函数的**帮助文件路径**输入端是必须连接的。可将已编译的帮助文件名 (.chm 或 .hlp) 或帮助文件的完整路径连接到该输入端。如只连接已编译的帮助文件名, LabVIEW 将在 labview\help 目录中查找该文件。

#### 加载时显示前面板

在 LabVIEW 7.x 及更高版本中, 如将 VI 配置为在 LabVIEW 加载时显示 VI 前面板, 通过 VI 服务器加载该 VI 时, LabVIEW 不会显示前面板。必须使用"前面板: 打开"方法, 通过编 程显示该前面板。

#### 打开 **VI** 引用函数

在 LabVIEW 6.1 及早期版本中,通过"打开 VI 引用"函数创建对 VI 模板的引用时, 如 "选项"参数未连接任何值,并且内存中未加载 VI 模板, LabVIEW 将根据模板创建一个新 VI。如内存已加载 VI 模板, LabVIEW 将返回该模板的引用。在 LabVIEW 7.0 和 7.1 中, 如 内存中已加载某个模板,但未将选项参数设置为 0x02,通过 "打开 VI 引用"函数创建该模 板的引用将返回一个错误。在 LabVIEW 8.0 及更高版本中, 如通过"打开 VI 引用"函数创 建对 VI 模板的引用,即使该模板已经加载到内存中, LabVIEW 也会根据该模板创建一个新 VI。

#### 指数表示法

LabVIEW 6.0 及更早版本的公式节点使用 ^ 运算符表示指数操作。 LabVIEW 6.1 及更高版本 使用 \*\* 运算符表示指数运算,例如 x\*\*y。^ 运算符用于表示按位异或 (XOR) 运算。

#### **IVI** 配置文件

IVI 配置文件格式要求所有名称区分大小写。如在应用程序中使用逻辑名称、驱动会话句柄名 称或虚拟名称,请确保所使用名称可完全匹配 IVI 配置文件所定义的名称,这些名称区分大小 写。

### <span id="page-31-0"></span>从 **LabVIEW 5.***x* 或更早版本升级

关于从 LabVIFW 5.x 或更早版本升级到 LabVIFW 8.6 的相关信息,请登录 NI 网站 [ni.com/info](http://www.ni.com/cgi-bin/redirect.cgi?dest=infcoprod&src=lvhelp&openagent&code=ext8h9) 并输入信息代码 ext8h9 查询。该网址提供较早版本的 *LabVIEW* 升级说明。 转换 VI, 使 VI 能在 LabVIFW 8.6 中使用之前请阅读该文档。

## <span id="page-31-1"></span>**LabVIEW 8.6** 新增功能及改动

关于 LabVIEW 8.6 功能 (包括 LabVIEW 编程理论、编程分步指导等参考信息)的更多信息 见 *LabVIEW* 帮助。选择帮助 **»** 搜索 **LabVIEW** 帮助,可打开 *LabVIEW* 帮助。

关于 LabVIEW 8.6 的现存问题记录、部分已改正程序漏洞的列表、兼容性问题补充和新功能 的相关信息, 见 labview 目录下的 readme.html 文件。

## <span id="page-31-2"></span>安装 **LabVIEW**

**(Windows)** 可使用 LabVIEW 平台 DVD,安装 LabVIEW 8.6 以及选择安装模块和工具包。 详细信息见本文档[升级模块、工具包和仪器驱动](#page-2-1)部分,或 *LabVIEW* 发行说明的安装 *LabVIEW 8.6* 部分。

## <span id="page-31-3"></span>**LabVIEW** 文档

*LabVIEW* 快速参考指南重新编排并新增了键盘快捷键、在线资源和文档使用指南。

## <span id="page-32-0"></span>新增 **VI** 范例

如需运行 LabVIEW 8.x 新增 VI 范例或杳看相关描述,可杳看"NI 范例杳找器"浏览栏中的 **LabVIEW 8.***x* 新范例文件夹。

## <span id="page-32-1"></span>程序框图的改进

LabVIEW 8.6 对程序框图进行了以下改进。

#### 创建和编辑 **Express VI**

选择工具 **»** 高级 **»** 创建或编辑 **Express VI**,使用创建或编辑 **Express VI** 对话框创建或编辑一 个 Express VI。可从现有 VI、其它 Express VI 或空白 VI 创建 Express VI。在上一个 LabVIEW 版本中,如安装了 LabVIEW Express VI 开发工具包,也可使用该功能。

关于基于 Express VI 创建 Express VI 的详细信息, 见 LabVIEW 帮助目录栏中的基础 » 创建 程序框图 » 概念 »**Express VI** 部分。

#### 使用断点管理器窗口管理断点

右键单击程序框图上的对象,从快捷菜单中选择断点 » 设置断点, 创建一个断点。如要禁用断 点,既不移除断点又要使 VI 在断点处暂停。右键单击断点所在的对象,从快捷菜单中选择 断点 » 禁用断点。右键单击带已禁用断点的对象, 从快捷菜单中选择断点 » 启用断点, 启用一 个被禁用的断点。如要移除一个断点,右键单击带断点的对象从快捷菜单中选择断点 » 清除断 点。

使用断点管理器窗口管理 VI 中的断点。断点管理器可逐一或一次性启用、禁用或移除 VI 层次 结构中的断点。在**断点管理器**窗口双击一个断点,查看其在程序框图上的位置。

选择查看 » 断点管理器, 打开断点管理器窗口, 或右键单击对象, 从快捷菜单中选择断点 » 断点管理器。分别选择多个断点或单击选择全部按钮,选择所有断点。单击启用或禁用按钮, 同时启用或禁用所有选中的断点。

#### 在定时结构中预分配共享副本重入 **VI**

可将 LabVIEW 配置为在定时循环或定时顺序结构中预分配或共享重入 VI 的副本。例如, 如在定时循环或定时顺序结构中放置一个重入 VI 的共享副本,可将结构设置为预分配在结构 中调用的重入 VI 的实例副本。在结构外调用的重入 VI 实例将继续共享副本。默认情况下, LabVIEW 为定时循环预分配 VI 副本。将定时循环配置为按需分配 VI 副本,可节省共享重入 VI 副本的内存使用。要在定时循环或定时顺序结构中设置 VI 的分配,右键单击结构并从快捷 菜单中选择共享副本分配, 从下列选项中选择:

- 自动一 LabVIEW 根据结构所在的环境决定是否将结构设置为预分配或按需分配。 LabVIEW 将把文本添加至快捷菜单项,以表示 LabVIEW 选择的设置。例如, 如 LabVIEW 选择预分配, 菜单项变为自动 (预分配)。
- 预分配-LabVIEW为每个从结构中调用的重入VI创建一个副本VI。定时循环或定时顺序 结构将显示一个特殊的图标,表示 LabVIEW 为结构中的任何重入 VI 分配副本。
- 按需分配一只有从结构内调用重入 VI 时, LabVIFW 才创建一个副本。定时循环或定时顺 序结构将显示一个特殊的图标,表示 LabVIEW 为结构中的任何重入 VI 共享副本。

#### 自动连接多个分支结构中的隧道

LabVIEW 可自动连接多分支结构中的输入和输出隧道。右键单击现有输出隧道,从链接输入 隧道快捷菜单中选择下列选项之一,配置自动连接输入和输出隧道:

- 创建并连接未连线分支-LabVIFW自动连接现有分支中还未连接的隧道。 LabVIFW也将 连接新建分支的隧道。
- 创建- LabVIEW 自动连接新建分支的隧道。不连接现有分支上的隧道。

如选择上述选项之一, LabVIEW 在输出和输入隧道之间创建连接。输入和输出隧道上会显示 白色的三角符号,表示 LabVIEW 已在输入和输出隧道之间建立了连接。右键单击已链接的输 出隊道,从快捷菜单中选择**链接输入隧道 » 查找或链接输入隧道 » 清除**, 可查找和移除隧道间 的链接。

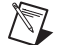

注 在层叠式顺序结构上不能配置隧道自动连线。

#### 程序框图的其它改进

LabVIEW 8.6 还对程序框图进行了以下改进:

- 在 LabVIEW 8.6 中,可在 LabVIEW 类上使用所有比较函数。
- LabVIEW 8.6为创建至共享库的VI的连线板的布尔控件生成原型信息。如在LabVIEW中 调用该共享库, LabVIEW 将把布尔值作为不带符号 8 位整型数据处理。如该控件的标签 是 Boolean, LabVIEW 将返回错误。Boolean 不区分大小写。

#### <span id="page-33-0"></span>前面板的改进

LabVIEW 8.6 对前面板及相关功能进行了以下改进。

#### 三维图形的改进

**(Windows)** LabVIEW 8.5 及更早版本中的三维曲面图、三维参数图和三维曲线图分别改名为 ActiveX 三维曲面图形、 ActiveX 三维参数图形和 ActiveX 三维曲线图形。 ActiveX 三维图 形使用 ActiveX 技术和处理三维图形的 VI。

LabVIEW 8.6 中新增了可在任何平台上使用的三维图形 XControl。使用三维曲面图形、三维 参数图形和三维线条图形在三维图上显示三维数据。使用**三维图形属性**对话框中的选项,自定 义三维图形 XControl 的外观。可配置常规图形外观;格式化 x、v 和 z 图;格式化图形轴; 添加数据值对;添加游标。

#### 前面板的其它改进

私有数据控件不能包含 XControl 或严格类型的 XControl 引用句柄。

#### <span id="page-33-1"></span>编程环境的改进

LabVIEW 8.6 对 LabVIEW 编程环境进行了以下改进。

#### 错误列表窗口的改进

LabVIEW 8.6 对 LabVIEW 类的错误报告进行了下列改进, 减少了错误列表窗口列出的未断 开类项。

#### 性能改进

VI 文件的大小有所减小。

#### **VI** 层次结构窗口的改进

LabVIEW 8.6 对 **VI** 层次结构窗口进行了以下改进:

- **VI**层次结构窗口显示LabVIEW类和动态成员VI、XControl、共享库、MathScript节点引 用的 .m 文件、 Express VI 和静态 VI 引用。
- 在 **VI** 层次结构窗口中,右键单击已暂停 VI 的图标,从快捷菜单中选择显示调用链,高亮显 示 VI 的调用链。调用链是从当前 VI 到顶层 VI 的调用链。高亮显示层次结构时,连接显 示为红色的粗线条。

关于 VI 层次结构窗口的详细信息, 见 LabVIEW 帮助中目录栏的基础 » 创建 VI 和子 VI» 详解 » 创建子 **VI**»**VI** 层次结构。

## 对话框的改进

LabVIEW 8.6 对话框的改进如下。

#### 警告对话框的改进

警告对话框现被替换为加载警告摘要和保存为前期警告概要对话框。单击任意一个概要对话框 上的**显示详细信息**按钮,打开加载和保存警告列表对话框,查看每个警告类别的详细信息。 也可从查看菜单中选择加载并保存警告列表,打开加载并保存警告列表对话框。

加载警告摘要对话框报告要加载的顶层项的相关信息。

保存为前期警告概要对话框报告要保存的顶层项的相关信息。

#### 应用程序生成器对话框的改进

LabVIEW 8.6 对 LabVIEW 应用程序生成器进行了下列改进:

- 在安装程序属性对话框的附加安装程序页上,安装程序的源位置文本框中只显示源位置。 不能修改该对话框中的安装程序的源位置。如 LabVIEW 不能自动找到安装程序, LabVIEW 将在创建的过程中提示用户手动定位安装程序的位置。
- 生成包括附加安装程序或组件的安装程序时,如 LabVIEW 无法找到选中的安装程序或安 装程序相关的依赖关系是,可能会弹出**所需源代码发布**对话框。
- **(Windows)** Web服务生成规范使用户可将LabVIEW项目中的VI作为Web服务生成和发 布。右键单击项目浏览器窗口的程序生成规范,从快捷菜单中选择新建 **»Web** 服务 **(RESTful)**,打开 **Web** 服务属性对话框。 LabVIEW Web 服务仅在 LabVIEW 完整版开 发系统和 LabVIEW 专业版开发系统中可用。

#### 共享变量属性对话框的改进

LabVIEW 8.6 对共享变量属性对话框进行了下列改进:

- 在共享变量属性对话框的变量选项卡上,绑定至源重命名为启用别名。勾选启用别名复选 框后,可指定共享变量的访问类型。
- 变量页的使用缓冲区和单个写入选项移至共享变量属性对话框的网络页。
- 不安装 DSC 模块, 也将出现**共享变量属性**对话框的**说明**页。

#### 选项对话框的改进

LabVIEW 对选项对话框的 **Web** 服务器 **:** 配置页进行了下列改进:

- 可为LabVIEW Web服务器配置一个以上界面。用户可在**服务器标签**中自定义服务器接口 的名称, 服务器标签 (端口) 列表框显示 Web 服务器当前配置的所有接口。
- 侦听器的**IP**地址指定选中Web服务器接口的IP地址。下拉菜单包含本地计算机上所有可 用的地址。使用 LabVIEW RT 模块终端时,该选项不会自动选择。
- 允许访问选项显示配置 Web 服务器接口的选项。在允许访问部分,可启用远程前面、 脚本、 Web 服务、静态内容和快照。

LabVIEW 8.6 在选项对话框中新增了 Web 服务: 安全页, 允许用户配置 LabVIEW Web 服 务的安全设置。

#### 对话框的其它改进

LabVIEW 8.6 中的对话框还包括以下改进:

• 冲突解决对话框包括解决 LabVIEW 在部署过程中发现的冲突的选项。例如,将 VI 部署到 关闭的终端时,可显示该对话框。对于可解决冲突,冲突解决方法列将显示下拉菜单。 选择相应的项,解决冲突。该对话框还包括上一个和下一个按钮,在冲突列表中高亮显示 有冲突的上一个项和下一个项。

- 数值属性和数值常量属性对话框的数据类型选项卡、数值节点属性的输出配置选项卡上新 增了包括上溢状态复选框,设置 LabVIEW 是否在定点数上包括上溢状态。
- 查找丢失项目项对话框将查找LabVIEW项目中的所有项,这些项引用了LabVIEW未找到 的磁盘项。右键单击项目浏览器窗口中项目根路径,从快捷菜单中选择查找丢失项目项, 打开该对话框。

#### 选板的改进

LabVIEW 8.6 对选板进行了以下改进:

#### 通过编程编辑控件和函数选板

可使用选板编辑 VI,通过编程创建和编辑选板。选拔编辑 VI 用于编辑大量选板、创建新选板 或编辑选板后验证选板的外观。

关于通过编程编辑**控件**和函数选板的范例, 见 labview\examples\Palette API 目录。

#### 关于通过编程编辑选板的详细信息,见 *LabVIEW* 帮助中目录栏的 **VI** 和函数 » 编程 **VI** 和函数 » 应用程序控制 **VI** 和函数 » 选板编辑 **VI**。

#### 选板的其它改进

LabVIEW 8.6 对选板进行了以下改进:

- 可从**LabVIEW**模式选板上访问原**XML**选板上的VI和函数。**LabVIEW**模式选板是**XML**选板 的子选板。
- 升级时, LabVIEW 将从上一个安装版本的选板格式恢复。

#### 编程环境的其它改进

LabVIEW 8.6 还对环境进行了以下改进:

• 用户可在后台卸载 LabVIEW 生成的安装程序及其安装的文件。在命令提示符中输入下列 代码行:

uninst.exe /qb /xproduct name,其中,product name 是要卸载的产品名称。 如输入的产品名称与产品的真实名称不匹配,卸载过程失败,而且没有相关的失败提示。 uninst.exe 文件在 C:\Program Files\National Instruments\Shared\ NIUninstaller 目录下。如 C:\Program Files\National Instruments\Shared\ NIUninstaller 不是工作目录,输入 uninst.exe 文件的完整路径。

- 使用labview\vi.lib\Platform目录下的fileVersionInfo.llb,获取独立应用程序 或共享库的版本信息。该 VI 不在**函数**选板上。
- 移除了**操作**菜单的断点选项。可选择查看 » 断点管理器,在 VI 层次结构中管理断点。
- 如文件夹中包含项目库,则执行的源代码控制操作将影响到项目库中的项。
- goopsup.11b 移至 labview\vi.1ib\Utility\ 目录。

#### <span id="page-35-0"></span>新增和更改的 VI 和函数,以及节点的改进

LabVIEW 8.6 中新增和更改了下列 VI 和函数。关于 VI、函数和节点的更多信息, 见 *LabVIEW* 帮助目录栏中的 **VI** 和函数引用部分。

#### 新增 **VI** 和函数

LabVIEW 8.6 新增了下列 VI 和函数。

#### 高级通知器等待 **VI** 和函数

高级通知器等待选板中新增了下列函数:

- 等待带通知器历史的多个通知
- 等待带通知器历史的通知

#### 应用程序控制 **VI** 和函数

应用程序控制选板新增了选板编辑子选板,其中包括下列 VI:

- 读取选板
- 刷新选板
- 写入选板

#### 比较函数

 $\mathbb{N}$ 

比较选板中新增了下列函数:

• 定点溢出?

#### 互连接口 **VI** 和函数 **(Windows)**

互连接口选板新增了 **Web** 服务子选板,其中包括下列 VI:

- 注 只有 LabVIEW 完整版和专业版开发系统才有下列 VI。
- 检查会话是否存在
- 创建会话
- 删除会话变量
- 销毁会话
- 清空输出
- 获取会话 ID cookie
- 读取全部表单数据
- 读取所有请求变量
- 读取所有会话变量
- 读取表单数据
- 读取 POST 数据
- 读取请求变量
- 读取会话变量
- 执行 ESP 模板
- 设置 ESP 变量
- 设置 HTTP 头
- 设置 HTTP 重定向
- 设置 HTTP 响应代码
- 设置 HTTP 响应 MIME 类型
- 写入响应
- 写入会话变量

## **Web** 服务选板新增了工具子选板,其中包括下列 VI:

- 转义 HTTP URL
- 还原 HTTP URL

#### 定点函数

定点选板中新增了下列函数:

- 清除定点溢出状态
- 包括定点溢出状态

• 删除定点溢出状态

#### 助手 **VI**

在 LabVIEW 完整版和专业版开发系统中,助手选板中新增了传感器映射 Express VI。传感器 映射 Express VI 用户将现实世界的数据映射至三维模型。

## 队列操作函数

队列操作选板中新增了下列函数:

• 有损耗元素入队列

#### 信号量 **VI**

信号量子选板中新增了下列 VI:

- 获取信号量引用
- 释放信号量引用

#### **XML VI** 和函数

**XML** 选板新增了 **XML** 解析器子选板,其中有下列 VI 和函数:

- 关闭
- 获取第一个非文本子项
- 获取下一个非文本同辈项
- 获取节点文本内容
- 调用节点 (XML)
- 加载
- 新建
- 属性节点 (XML)
- 保存

#### 高级 **VISA VI** 和函数

高级 **VISA** 选板包含以下新节点:

• VISA 属性节点

#### 已更改的 **VI**、函数和节点

LabVIEW 8.6 中对以下 VI、函数和节点进行了更改。

#### 高级文件 **VI** 和函数

高级文件选板上的函数改动如下。

获取卷信息函数新增了扇区大小 (字节)输出端,表示磁盘上最小的物理存储单位。如打开 文件时不使用缓存,应使文件中数据的大小为扇区大小的整数倍。将打开 / 创建 / 替换文件函 数的禁用缓存输入端设置为 TRUE,可禁用缓存。

#### 比较函数

比较选板函数改动如下:

- 判定范围并强制转换一支持定点数据类型。
- 最大值与最小值--支持定点数据类型。

### 文件 **I/O VI** 和函数

文件 **I/O** 选板上的函数有下列改动。

打开 / 创建 / 替换文件函数新增了**禁用缓存**输入端, 指定 LabVIEW 打开、创建或替换文件时 是否使用缓存。

在特定情况下禁用缓冲可加快数据传输。例如,如要将大量数据流盘并存储在冗余磁盘阵列 (RAID) 中,禁用缓冲使 LabVIEW 直接将数据写入磁盘。

#### **LabVIEW** 模式

**LabVIEW** 模式选板上的函数有下列改动:

- 平化至 **XML** -支持 LabVIEW 类和定点数据类型。
- 从 **XML** 还原-支持 LabVIEW 类和定点数据类型。

#### 数值函数

数值选板上的函数改动如下:

- 除一支持定点数据类型。
- **倒数**一支持定点数据类型。
- 平方根-支持定点数据类型。

#### 报表生成 **VI**

报表生成选板上的某些 VI,其输入和输出端为 LabVIEW 报表生成工具包所特有。只有安装 了报表生成工具包才可使用这些输入和输出端。**报表生成**选板的 VI 改动如下:

- 添加水平线至报表-宽度输入端的默认值由像素改为百分比。
- 添加报表文本一新增格式字符串输入端,指定 LabVIEW 将数字转换为字符时使用的数字 格式。
- 添加**VI**程序框图至报表-所有实例中都新增了对齐输入端,用于设置报表中图像的对齐方 式。
- 添加**VI**层次结构至报表-所有实例中都新增了对齐输入端,用于设置报表中图像的对齐方 式。
- 添加 **VI** 图标至报表-所有实例中都新增了对齐输入端,用于设置报表中图像的对齐方式。
- 添加**VI**控件列表至报表-所有实例中都新增了对齐输入端,用于设置报表中图像的对齐方 式。
- 添加**VI**的子**VI**列表至报表-所有实例中都新增了对齐输入端,用于设置报表中图像的对齐 方式。
- 报表换行-新增行数输入端, 用于指定 VI 向报表添加的行数。
- 保存报表至文件一新增提示替换?输入端,用于指定如输入已有的文件名, VI 是否弹出提 示对话框。

#### 频谱测量 **VI** (基础软件包中未包括)

谱分析选板的 VI 有下列改动。

STFT 时频图 VI 新增了时频配置输入端,该输入端指定频率区间的配置并决定 **STFT** 时频图 **{X}** 中的列数。该 VI 还新增了能量守恒输入端,指定是否缩放 **STFT** 时频图 **{X}**,以保证联 合时频域中的能量与时域中的能量相等。

#### 调用库函数节点

调用库函数对话框的改动如下:

参数选项卡的数据类型下拉菜单新增了有符号指针大小整型和无符号指针大小整型两种数 值数据类型。如使用这两种数据类型,调用库函数节点将根据其所在操作系统向库函数返 回合适大小的数据。在 64 位平台上,LabVIEW 将这些数值数据转译为 64 位整型数据。 在 32 位平台上, LabVIEW 将这些数值数据转译为 32 位整型数据。

• 调用库函数节点支持使用\*通配符,使库名称或路径独立于32位和64位Windows平台。 扩展名左边的 \* 将把 32 转译为 32 位 Windows 平台, 64 转译为 64 位 Windows 平 台。例如, myLibrary\*.dll 将被转译为 myLibrary32.dll 或 myLibrary64.dll。 两个 \* 使用于库名称之前未引用平台,但是新库名引用了平台的情况。例如, myLibrary\*\*.dll 在 32 位平台上转译为 myLibrary.dll, 在 64 位平台上转译为 myLibrary\_64.dll。

#### 共享变量节点

共享变量节点包括下列改动:

- 新增了配置为读取的在网络发布共享变量节点上启用**毫秒超时**输入控件和**超时?**显示控件 的选项。
- LabVIEW 8.6 处理共享变量的速度有所加快,特别是程序框图上有大量共享变量的情况 下。
- 时间触发变量(安装 LabVIEW RT 模块后,支持的终端上将显示)与标准共享变量分开显 示。右键单击一个支持的终端,从快捷菜单中选择新建 **»** 时间触发变量,创建一个时间触 发变量。

## 其它 **VI**、函数和节点的改进

LabVIEW 8.6 对 VI 进行了下列改进。

复数数组排序 VI 的方法输入端新增了一个重命名值。幅度重命名为幅度,实部,虚部。方法 输入端还新增了一个值幅度,相位角。幅度,实部,虚部先根据复数的幅度排序。幅度相同, 再按照实部,最后按虚部排序。幅度,相位角先根据复数的幅度排序。幅度相同,然后按相位 角排序。相位角的范围从 –pi 到 pi。

### <span id="page-39-0"></span>新增类、属性、方法和事件

LabVIEW 8.6 新增了一些 VI 服务器类、属性、方法和事件。关于新增的类、属性、方法和事 件列表,见 *LabVIEW* 帮助目录栏中的 **LabVIEW 8.6** 新增功能及改动 **»** 新增 **VI** 服务器对象部 分。

#### **XML** 解析器的属性和方法

关于与 XML 解析器 VI 和函数配合使用新增属性和方法,见 *LabVIEW* 帮助中目录栏的属性和 方法 »**XML** 解析器。

#### **3DPC\_** 曲面图类的属性

关于三维图形的新增属性,见 *LabVIEW* 帮助目录栏中的属性和方法 »**3DPC\_** 曲面图。

#### <span id="page-39-1"></span>自动整理程序框图

选择编辑 **»** 整理程序框图自动整理程序框图上的已有连线和对象,以获得更清晰的布局。选择 工具 » 洗项,打开洗项对话框, 从类别列表中选择程序框图 : 整理, 配置整理程序框图的选 项。可将 LabVIEW 配置为自动将输入控件移至程序框图的左边,显示控件至程序框图的右 边,在程序框图的对象和连线之间放置指定数量的象素,使程序框图更为紧凑。

#### <span id="page-39-2"></span>使用快速放置功能放置对象

使用快速放置对话框按名称搜索前面板或程序框图对象,然后将其放置在前面板或程序框图 上。不必在**控件**或函数选板上查找对象。(Windows. Linux) 按下 <Ctrl-Space> 组合键,或选 择查看 **»** 快速放置,打开快速放置对话框。在中文键盘上,按 <Ctrl-Shift-Space> 键。 **(Mac OS)** 按 <Command-Shift-Space> 键可打开该对话框。

关于使用快速放置对话框的详细信息,见 *LabVIEW* 帮助中目录栏的基础 »**LabVIEW** 环境 » 详解 » 查找对象部分。

## <span id="page-40-0"></span>编辑多个对象的属性

可选择前面板或程序框图上的多个对象,编辑这些对象共有的属性。如要选择多个对象,使用 定位工具在要编辑的对象上拖放出一个长方形区域,单击每个对象时按下 <Shift> 键。右键单 击选中的一个对象,从快捷菜单中选择**属性**,打开属性对话框。属性对话框仅显示选中对象共 有的选项卡和属性。选择相似的对象可显示多个选型卡和属性。如选择的多个对象没有公共属 性,属性对话框中不会显示任何选项卡或属性。

## <span id="page-40-1"></span>**LabVIEW Web** 服务 (**Windows,** 基础软件包中未包括)

在 LabVIEW 8.6 中,可将 VI 作为 Web 服务发布。 Web 服务为服务器部署其它 HTTP 客户 端可访问的应用程序提供了标准方法。 LabVIEW Web 服务支持绝大多数平台和编程语言的 用户,使通过 LabVIEW 在网络上发布 Web 应用变得简便快捷。

在选项对话框的 **Web** 服务器 **:** 配置页上可启用 Web 服务的功能。右键单击项目浏览器窗口 的程序生成规范,从快捷菜单中选择新建 **»Web** 服务 **(RESTful)**,打开 **Web** 服务属性对话 框,可创建和部署一个 Web 服务。 LabVIEW Web 服务仅在 LabVIEW 完整版开发系统和 LabVIEW 专业版开发系统中可用。

关于使用 LabVIEW 中 Web 服务的详细信息,见 *LabVIEW* 帮助目录栏中的基础 »**LabVIEW Web** 服务部分。

## <span id="page-40-2"></span>**NI** 分布式系统管理器

**(Windows)** LabVIEW 8.6 新增了 NI 分布式系统管理器,作为共享变量的统一管理器,替换了 之前的变量管理器。系统管理器用于创建和检测变量、进程、 I/O 服务器以及 Web 服务。 还可使用系统管理器与共享变量引擎交互,从而管理安全性和别名。

关于分布式系统管理器的详细信息,见 *LabVIEW* 帮助目录栏中的基础 »**LabVIEW** 的通信功能 » 概念 » 使用共享变量共享实时数据部分。

## <span id="page-40-3"></span>**LabVIEW MathScript** 的改进 (基础软件包中未包括)

LabVIEW 8.6 对 MathScript 进行了以下改进:

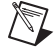

#### 注 选择工具 **»MathScript** 窗口,打开 **LabVIEW MathScript** 窗口。

## 新增 **MathScript** 函数

LabVIEW 8.6 中新增了以下 MathScript 函数。可在 **LabVIEW MathScript** 窗口或 MathScript 节点中使用这些函数。

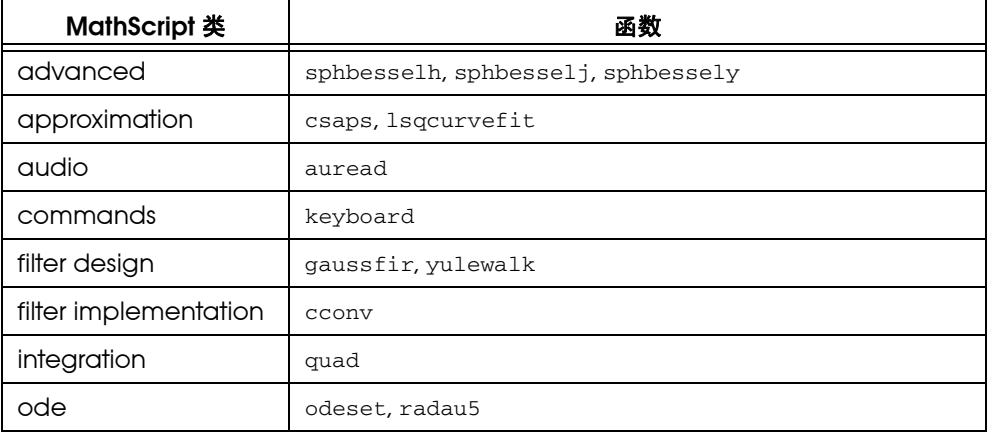

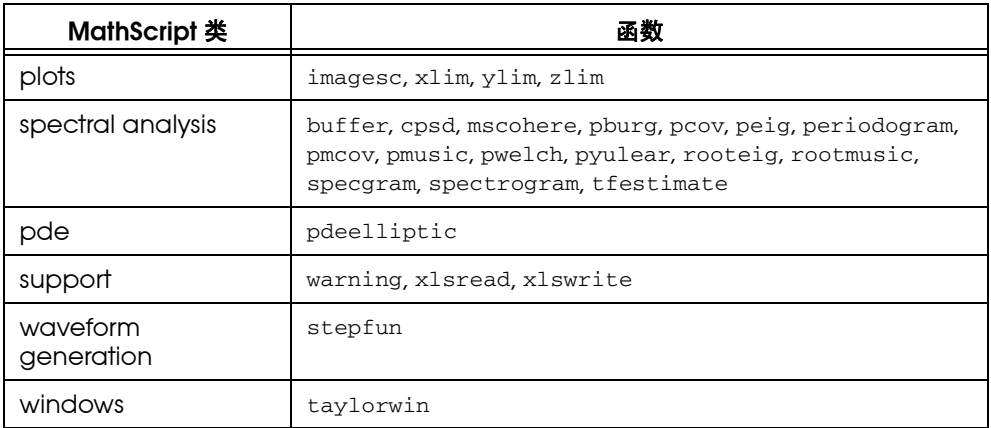

## **Mac OS** 和 **Linux** 平台上的 **LabVIEW MathScript**

**Mac OS 和 Linux 平台上也可使用 LabVIEW MathScript 窗口和 MathScript** 节点。但是, 某些函数不可在这两个操作系统上使用。下表列出了 Mac OS 和 Linux 上无法使用的 MathScript 函数。**X** 表示函数在此操作系统上无法使用。

 $\mathbb{N}$ 

注 getfileproperty、load、save 和 setfileproperty 函数可在 Mac OS 和 Linux 操作系统上使用。但是,这些函数不能在二进制测量文件 (.tdm, .tdms) 上使用。

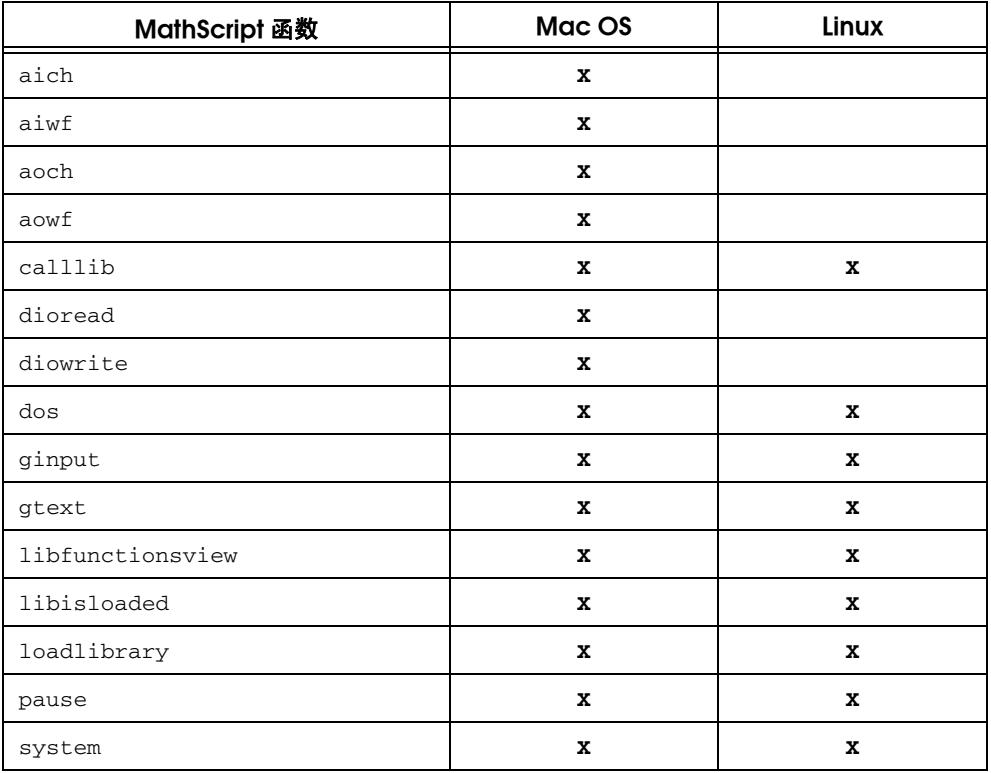

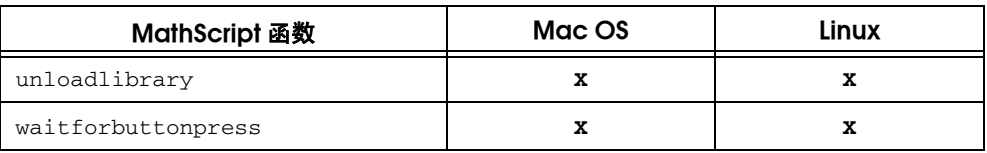

## **MathScript** 节点调试功能的改进

LabVIEW 8.6 对 MathScript 节点的调试功能进行了下列改进:

- 可在 MathScript 节点内部使用高亮执行、单步执行和断点,以调试脚本。
- MathScript 节点旁的灰色区域显示下列信息:
	- 在包含错误的脚本行旁边显示红色错误符号
	- 警告符号
	- 断点
- 如在**错误列表**窗口中选择 MathScript 节点错误,单击**显示错误**按钮,LabVIEW 将高亮显 示包含错误的脚本行。

## **MathScript** 节点的脚本高亮显示

脚本高亮显示就是在 MathScript 节点中使用不同的颜色区分脚本的不同部分。脚本高亮显示 增强了脚本的可读性,当脚本有错或返回非期望数据时,高亮显示脚本有助于发现脚本中的错 误。例如,脚本高亮显示可看到用户定义函数或变量何时覆盖了内置 MathScript 函数。除在 上一个版本 LabVIEW 中保存的脚本和使用自定义颜色的脚本,脚本高亮显示默认为启用。

在 MathScript 节点中右键单击, 从快捷菜单中选择**启用脚本高亮显示或禁用脚本高亮显示**, 可禁用或启用一个 MathScript 节点的脚本高亮显示功能。使用选项对话框的 **MathScript**: 脚本高亮显示页,可启用或禁用所有 MathScript 节点的脚本高亮显示, 以及自定义 MathScript 节点的高亮显示颜色。

## **MathScript** 的其它改进

LabVIEW 8.6 对 MathScript 节点进行了以下改进:

- **VI** 层次结构窗口现可显示 MathScript 节点引用的 .m 文件。
- delete 函数新增了 **obj** 输入端,可使用该函数删除绘图对象并从 **LabVIEW MathScript** 留口的变量列表中移除对象。
- filter 函数新增了 **'direct'** 输入端,使 LabVIEW 使用直接卷积,而不是傅立叶变换。
- 由于性能方面的改进, LabVIEW MathScripts 在 **LabVIEW MathScript** 窗口和 MathScript 节点中的编译速度都有所提高。
- 如 VI 包含 MathScript 节点,保存并运行 VI 时 LabVIEW 将删除所有撤销操作的信息。

关于 LabVIEW MathScript 的详细信息,见 *LabVIEW* 帮助目录栏中的基础 **»** 公式和方程部 分。

## <span id="page-42-0"></span>处理定点数的上溢

对定点数进行算术运算或使用转换为定点数函数将数值数据转换为定点数据时,可能发生上 溢。将定点数配置为包括上溢状态,确定是否发生上溢。如在定点数中包括上溢状态, LabVIEW 将分配额外的存储空间用于跟踪定点数是否是运算得到的上溢结果。

将定点数配置为包括上溢状态后,可在定点数控件和常量上显示上溢状态 LED。定点值的溢 出状态为 TRUE 时, LED 灯亮。也可使用定点溢出?函数确定定点数的上溢状态。定点函数可 对定点数字的溢出状态进行操作。

关于定点数的详细信息,见 LabVIEW 帮助**目录**栏中的**基础 » 创建程序框图 » 概念 » 数值数据** 部分。

## <span id="page-43-0"></span>合并 **LLB** (基础软件包中未包括)

在 LabVIEW 专业版开发系统中,使用请选择需要合并的 **LLB** 对话框,合并或解决一个 LLB 和其两个不同版本之间的不同之处。

选择工具 » 合并 » 合并 **LLB**,打开请选择需要合并的 **LLB** 对话框。在基本 **LLB** 中指定原始 LLB。在其它 **LLB** 和你的 **LLB** 栏中指定两个 LLB。单击合并按钮,合并选中的两个 LLB。然后 打开合并 **LLB** 对话框。解决 LLB 两个版本之间的不同之处,然后单击关闭和保存按钮,保存 已合并的 LLB。

关于合并 LLB 的详细信息,见 LabVIEW *帮助*目录栏中的基础 » 开发指南 » 详解 » 合并 VI 和 **LLB**» 合并 **LLB** 部分。

National Instruments、NI、ni.com 和 LabVIEW 为 National Instruments Corporation 的商 标。有关 National Instruments 商标的详细信息见 ni.com/legal 上的 *Terms of Use* 部分。 MATLAB® 为 The MathWorks, Inc. 的注册商标。此处提及的其它产品和公司名称为其各自公司的商 标或商业名称。关于 National Instruments 产品的专利权, 见软件中**帮助 » 专利信息**, 记录媒质上 的 patents.txt 文档, 或登录 ni.com/patents。